## EEG classification and crossvalidation using the BCILAB toolbox: practicum

Christian A. Kothe SCCN/UCSD

Download the latest toolbox version from: ftp://sccn.ucsd.edu/pub/bcilab/

## System requirements

- MATLAB 2008a+ (scripts will run on 7.1+ (2005), but not this version)
- 1GB+ RAM (better: 2GB+)
- Windows, Linux, or Mac
- For smooth workshop: **No** toolboxes in MATLAB path other than Mathworks toolboxes (or EEGLAB)
- To use certain additional features (not covered today): Signal Processing Toolbox, Statistics Toolbox, Real-time experimentation environment (DataRiver, BCI2000, OpenViBE or your own)
- To use certain advanced features (also not covered today): Correct MEX compiler setting (this requires Microsoft Visual C++ Express under Win64)

## Installation

- Extract the .zip file (it contains one folder)
- Open MATLAB, type

cd /your/directory/bcilab-0.9-stable startup

## Startup

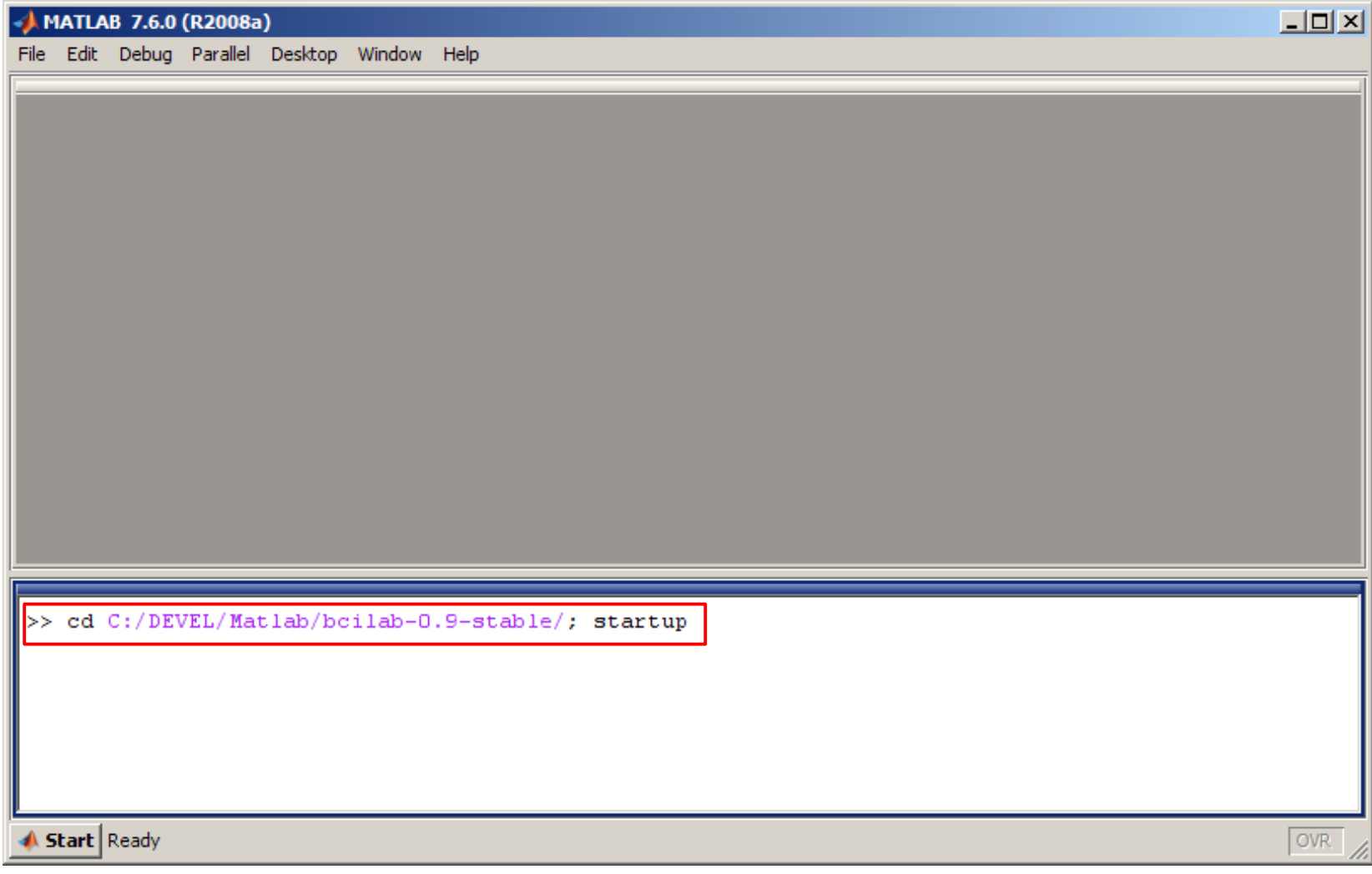

#### Toolbox GUI

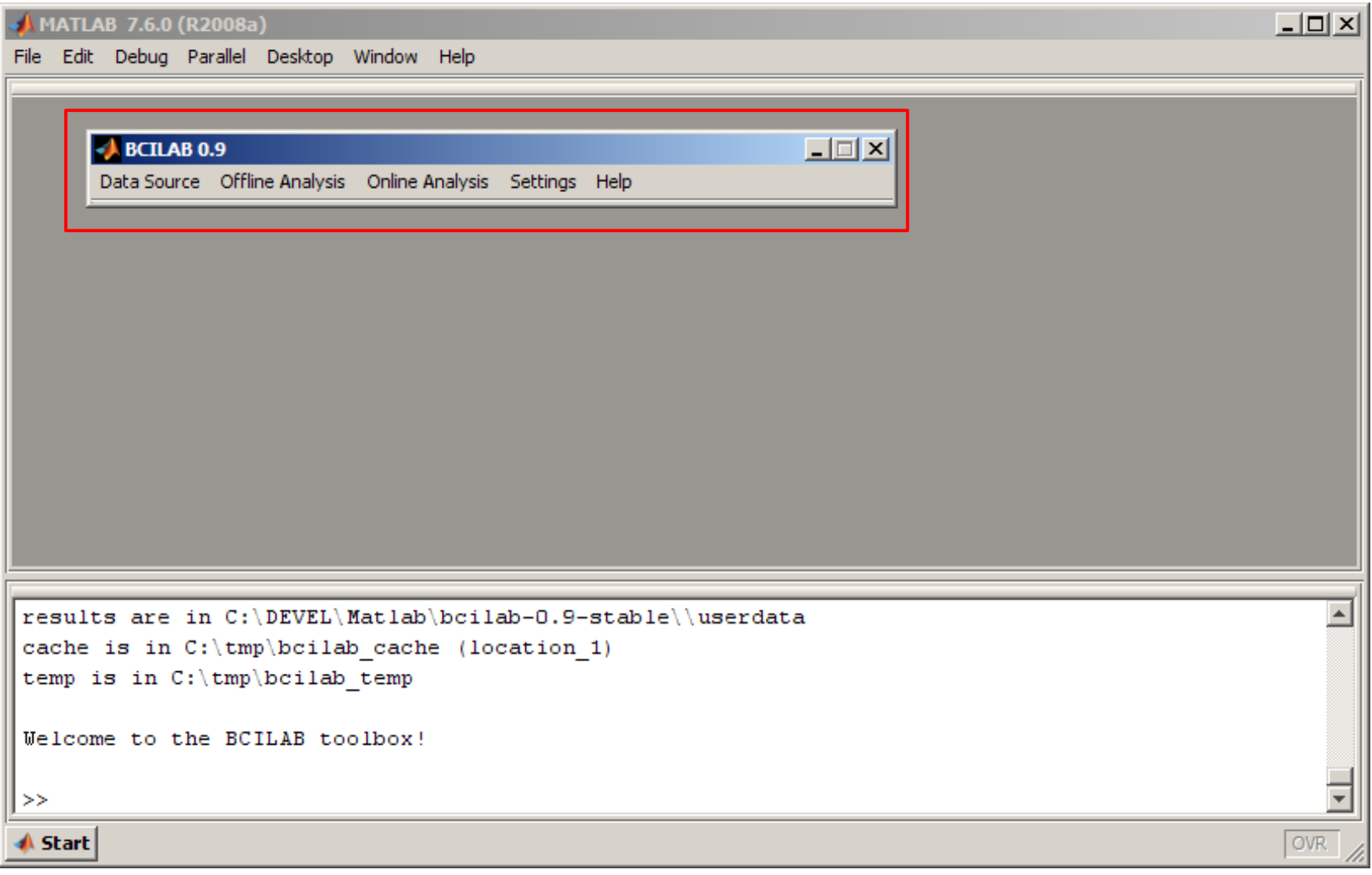

# Getting help (if needed)

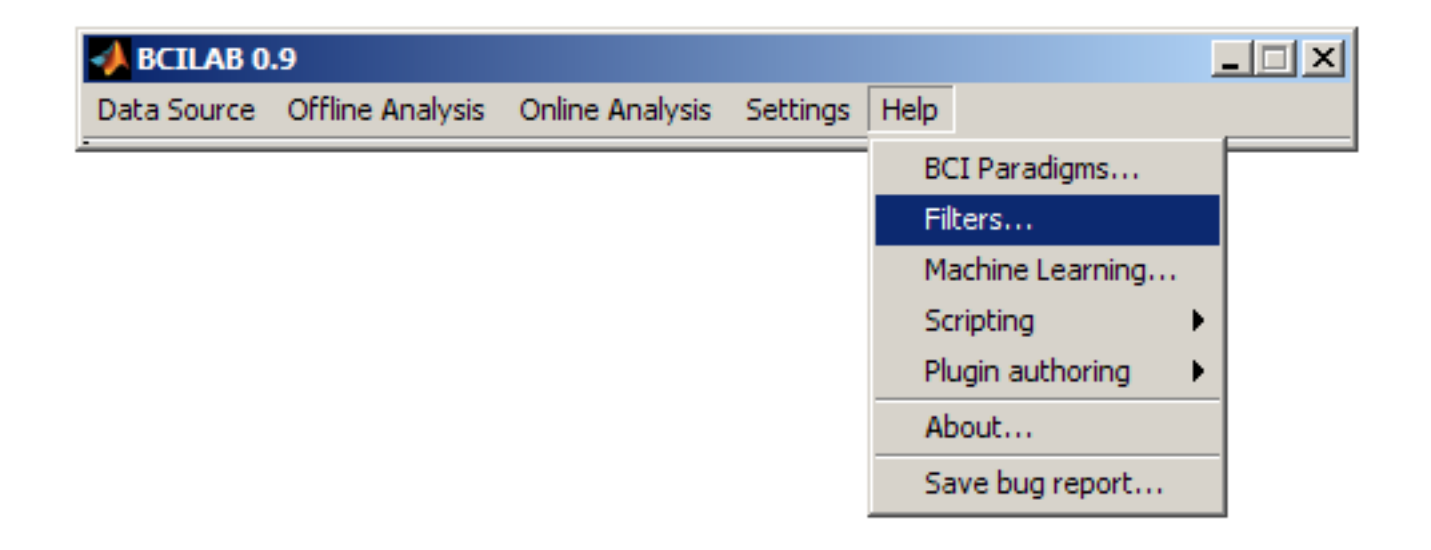

## Getting help (if needed)

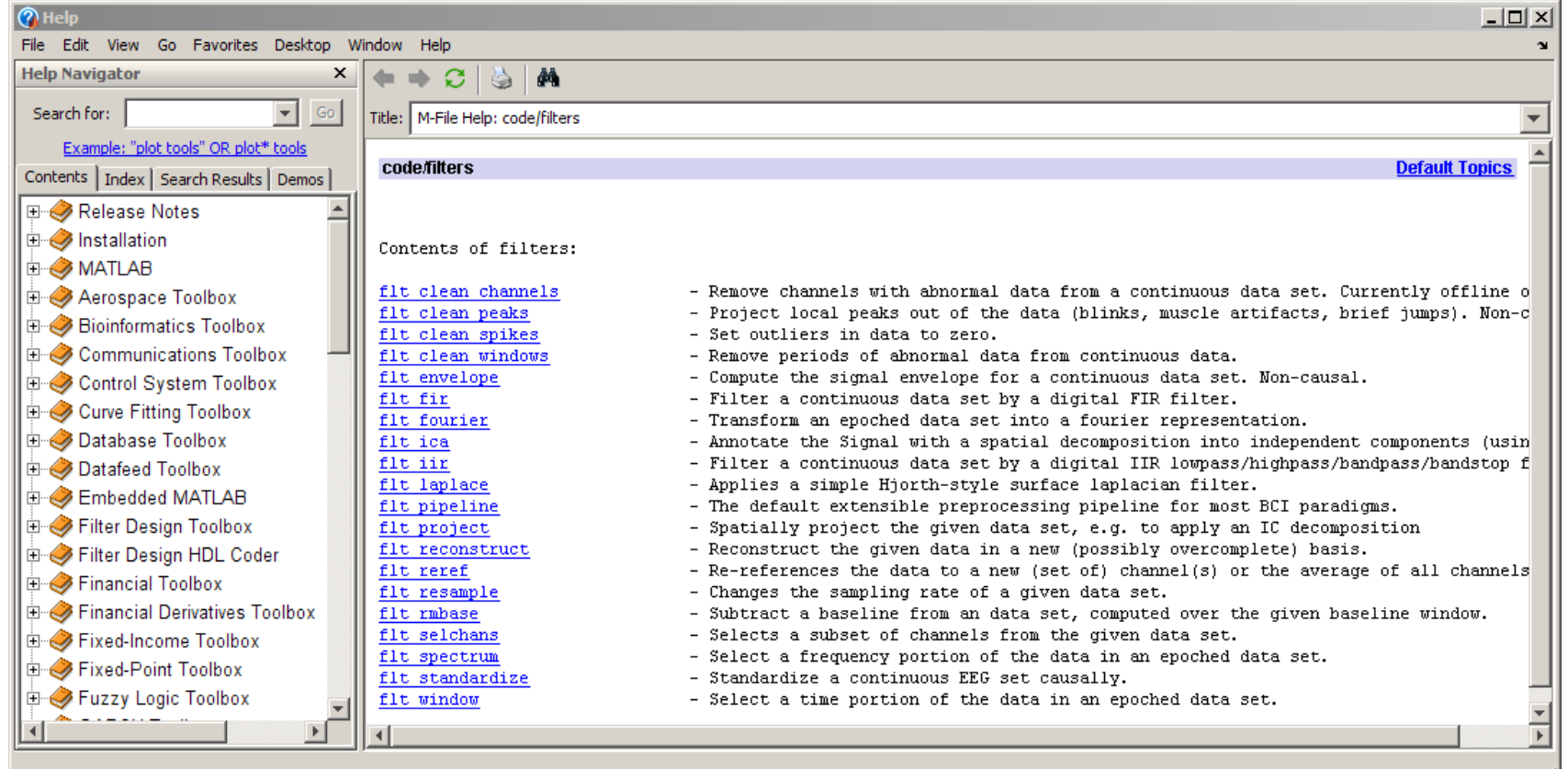

## Getting help (if needed)

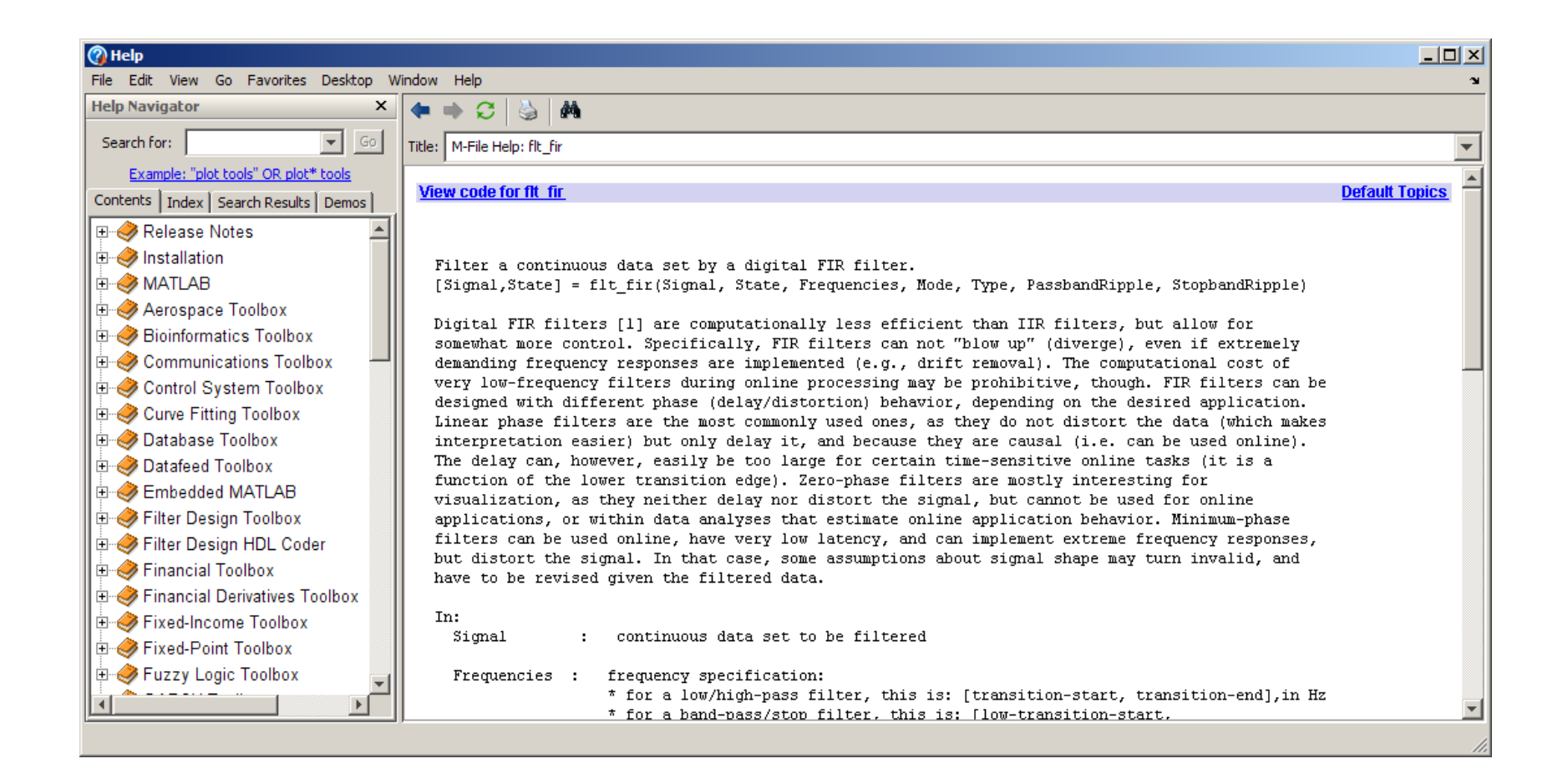

### Use case 1

- You just recorded pilot data for some new study
- The idea is to try to estimate a certain aspecty of cognitive state
- The question is what method works best, and what accuracies can be achieved

### Use case 1

- Scenario: Subject is instructed to imagine a hand movement, either **left** hand or **right** hand (standard BCI case)
- Task: Estimate, from raw data, which hand movement was imagined
- Experimental data: EEG, 32 channels, 2 sessions (each ~30 min.), 2 sub-blocks per session with intermittent pause

## Experimental task

- 160 trials
- Randomized Instruction: L or R
- Displayed for 3s, followed by blank screen for 3.5s
- Sample:

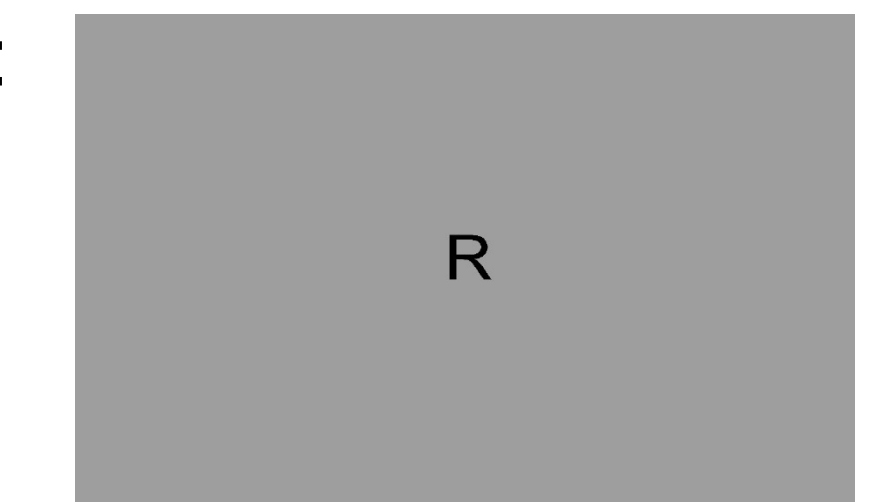

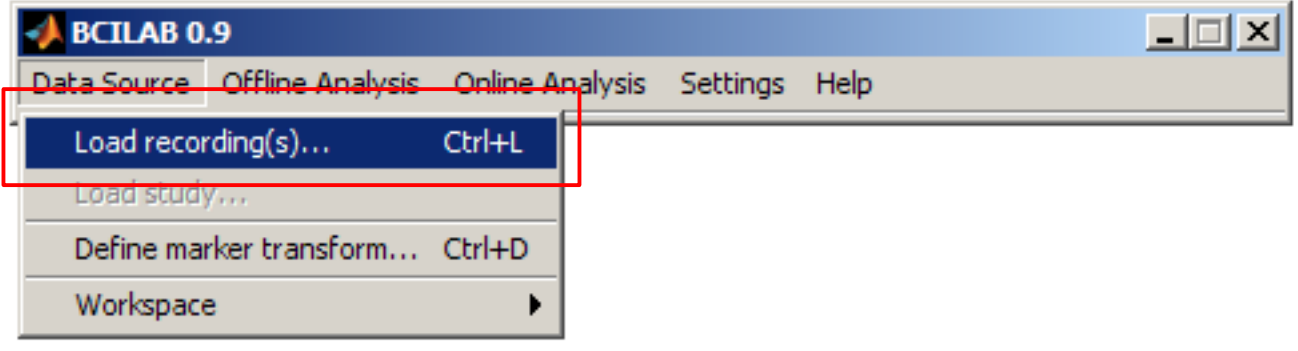

BCILAB<sub>0.9</sub>

 $\Box$ 

Data Source Offline Analysis Online Analysis Settings Help

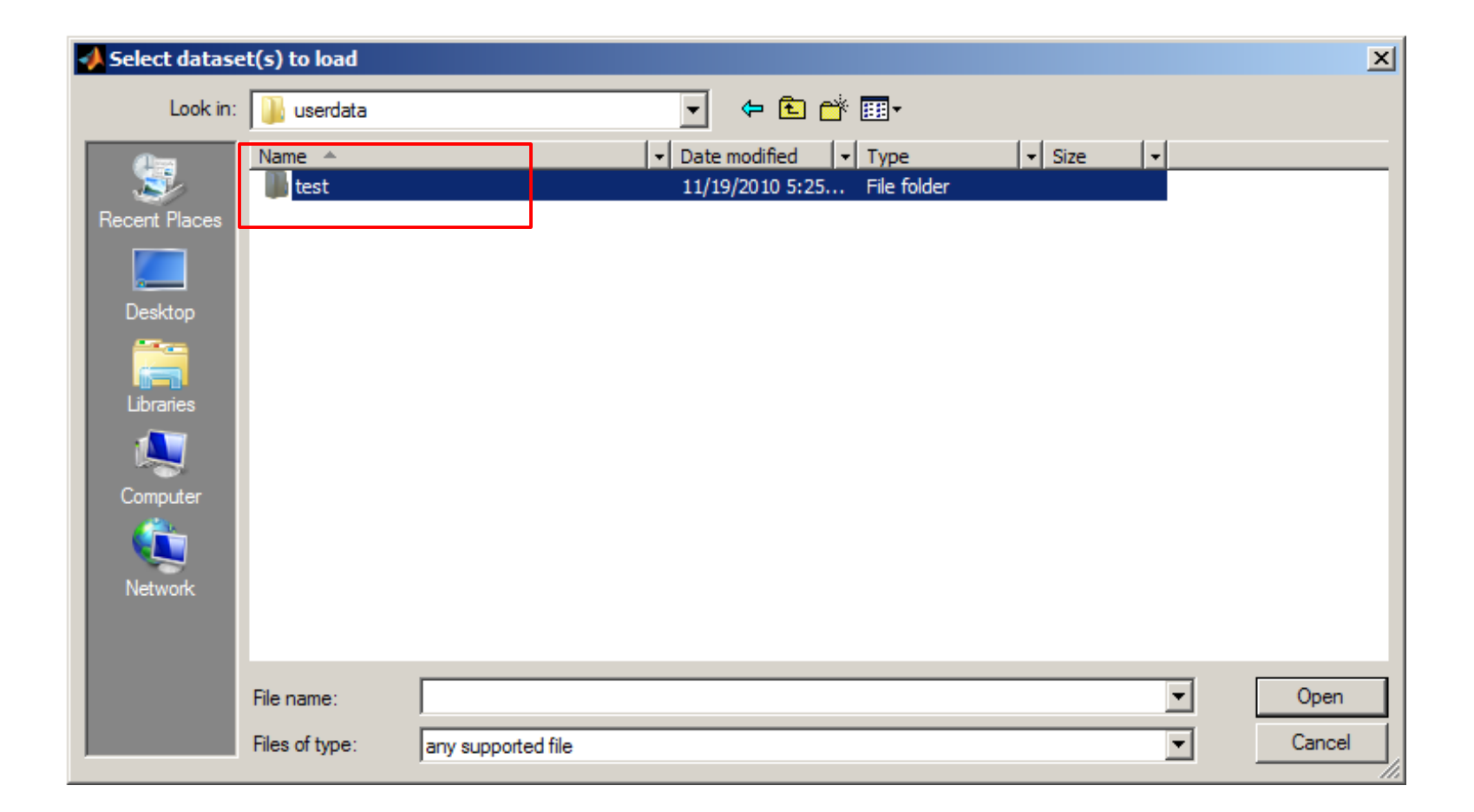

 $\Box$ 

BCILAB<sub>0.9</sub>

Data Source Offline Analysis Online Analysis Settings Help

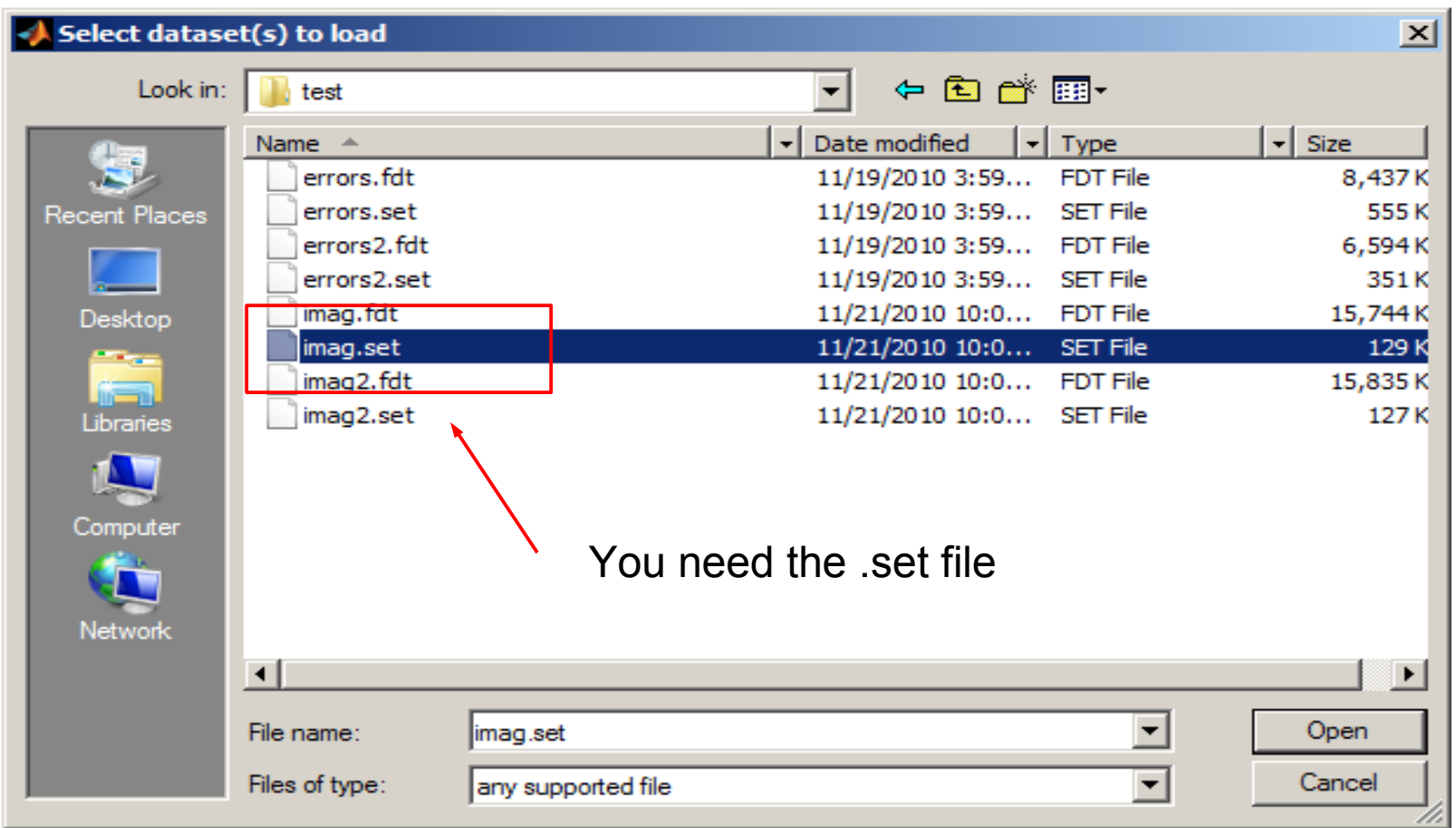

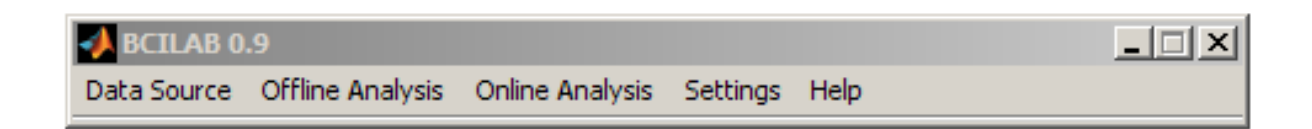

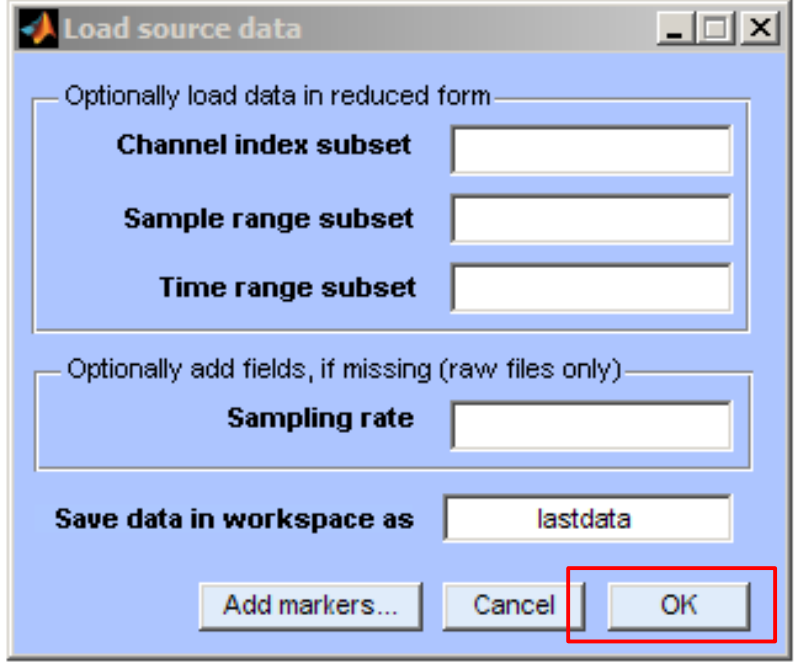

• An approach addresses both parts of the BCI problem: Mapping from observed signals to predictions, and learning the unknown parameters

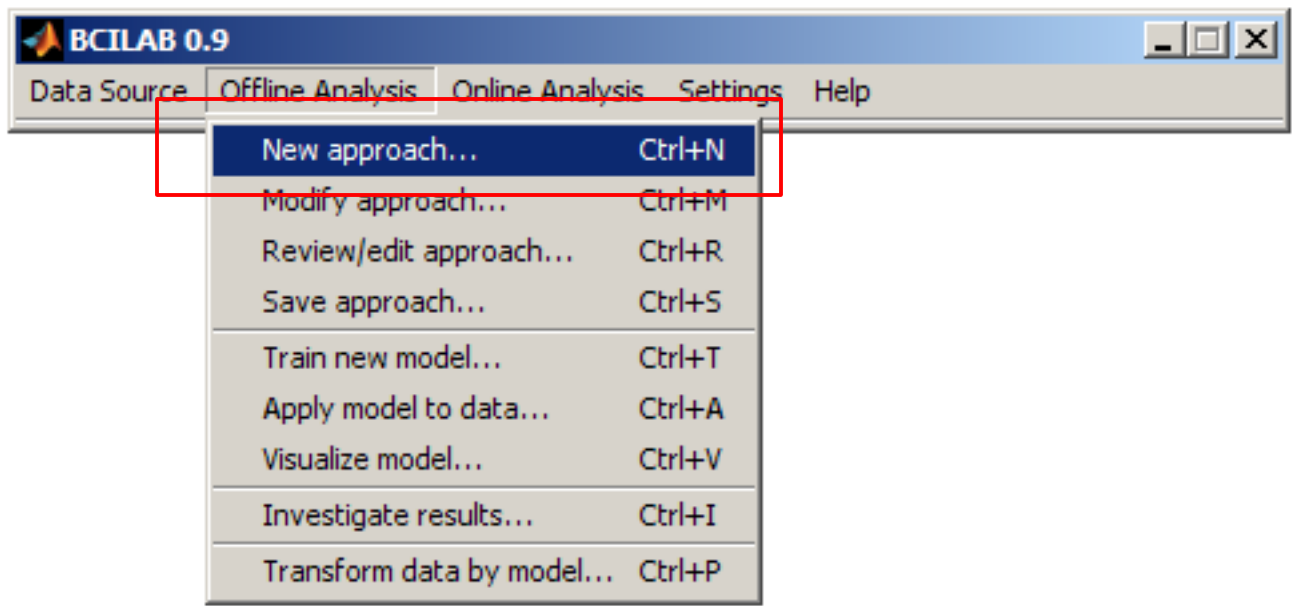

• You never start completely from scratch, but on the basis of what is known to work

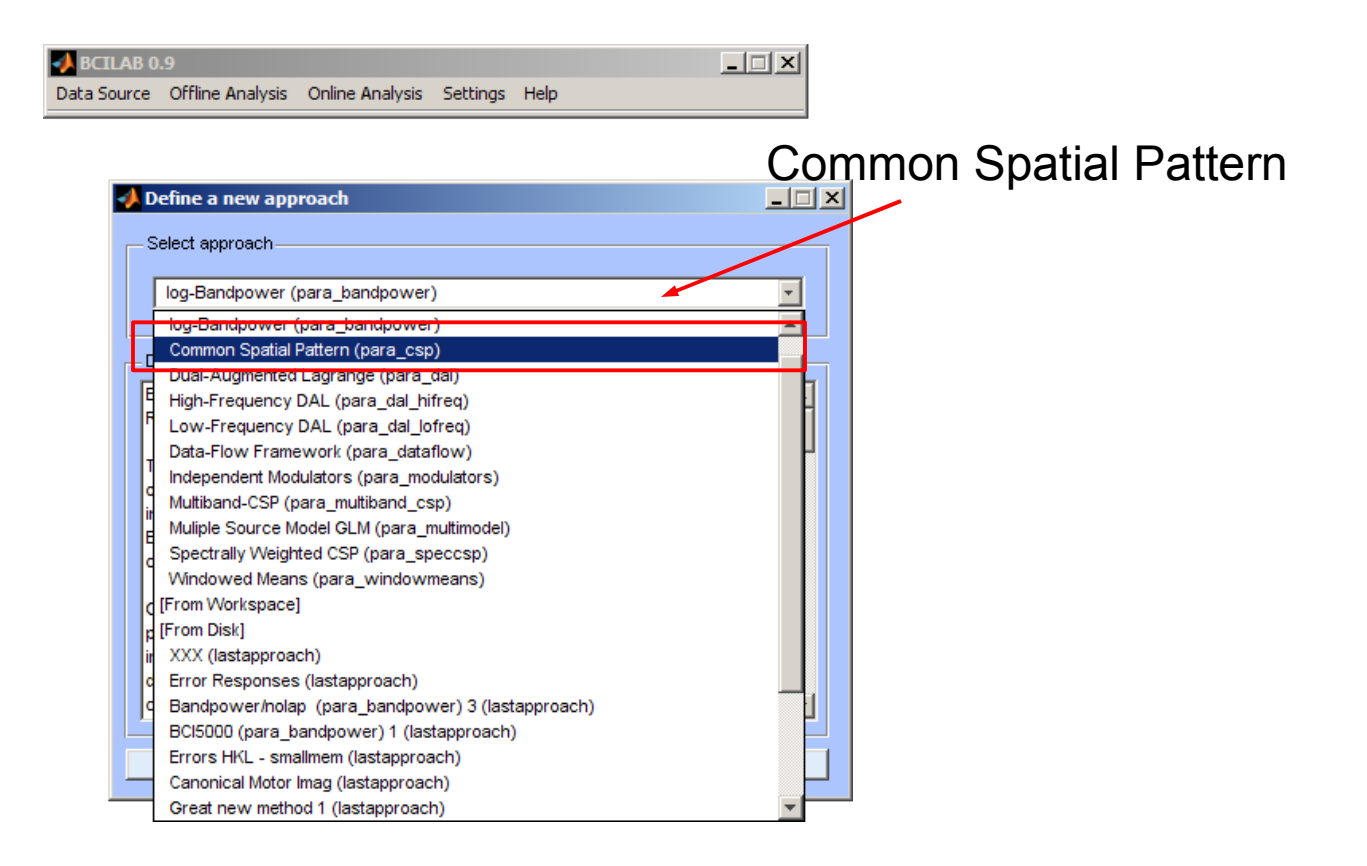

• Some of these work best for oscillatory processes, others for ERP-like features, etc.

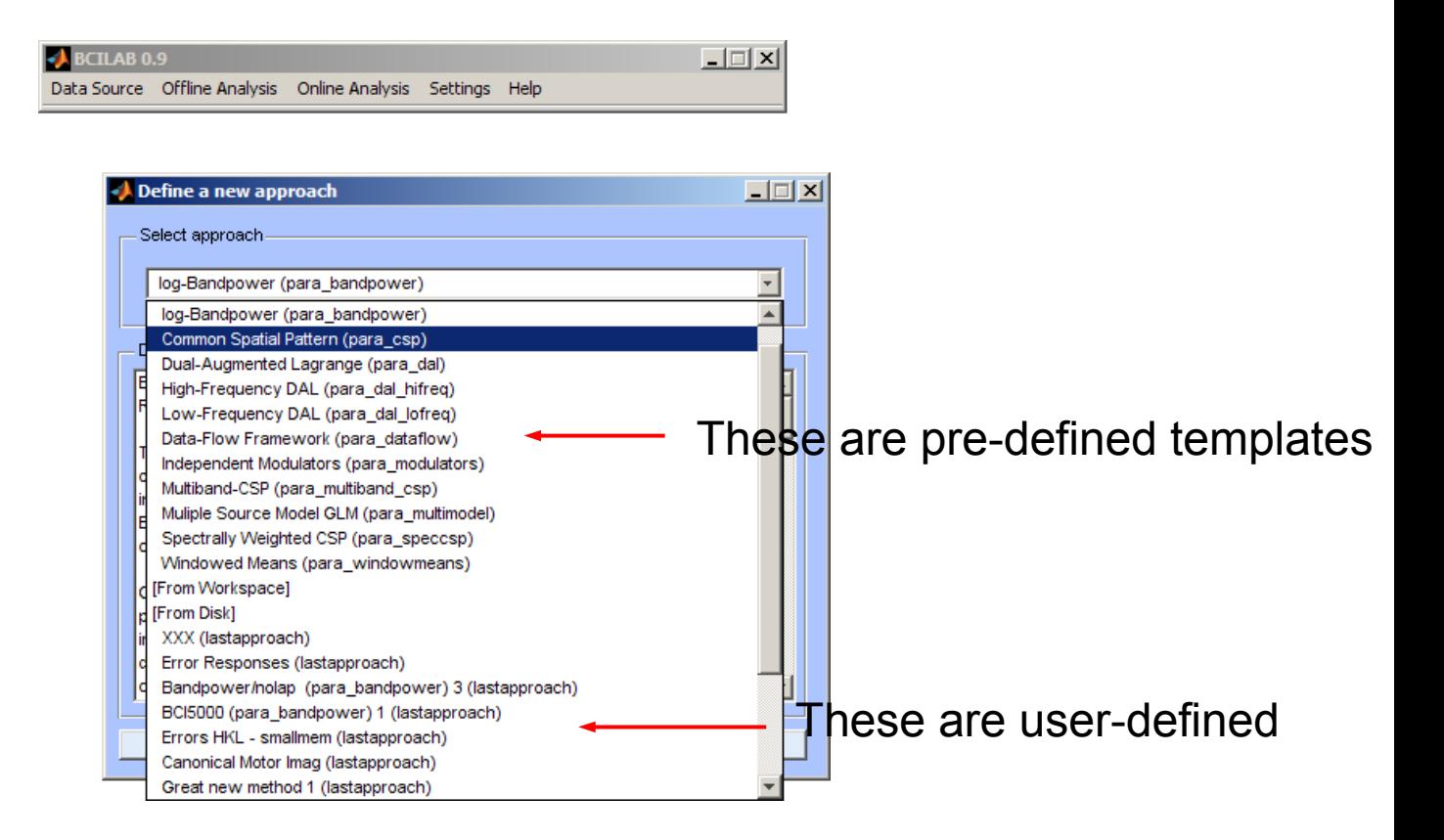

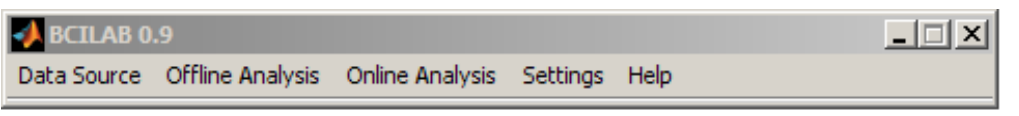

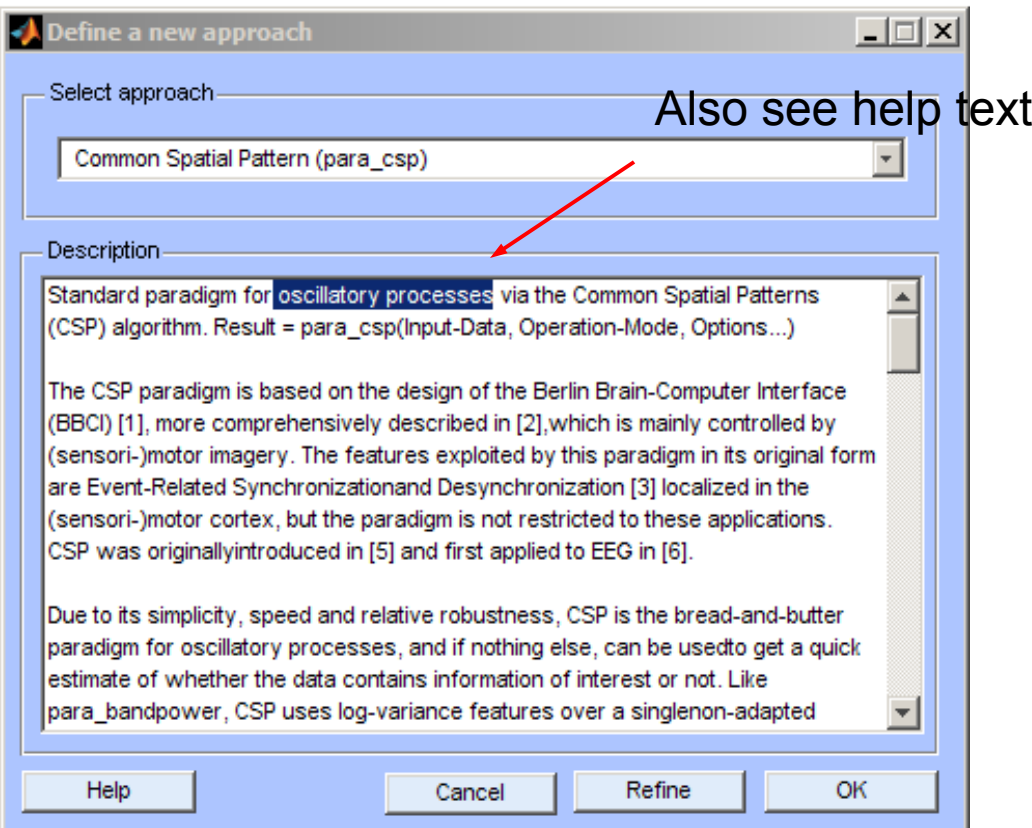

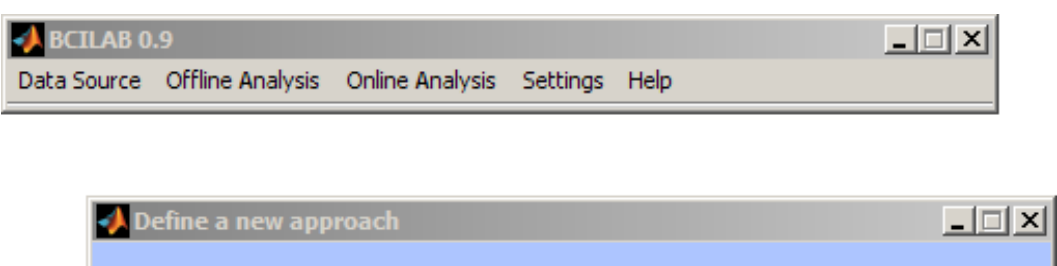

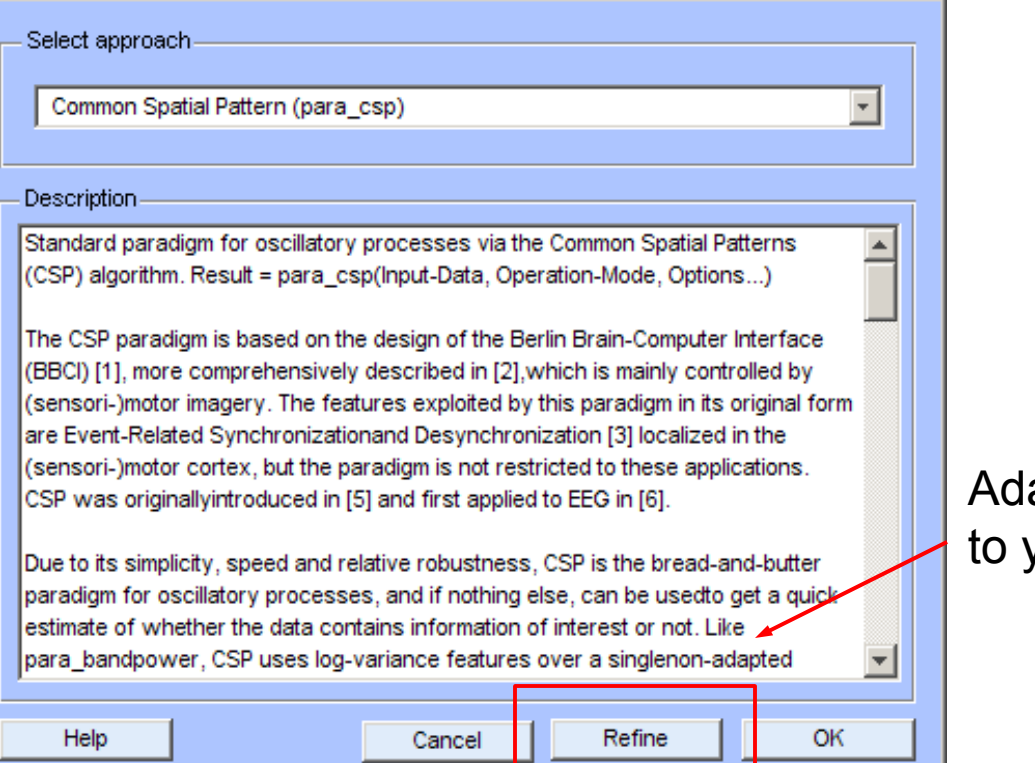

apt the template your experiment

• Key properties can be configured in this dialog

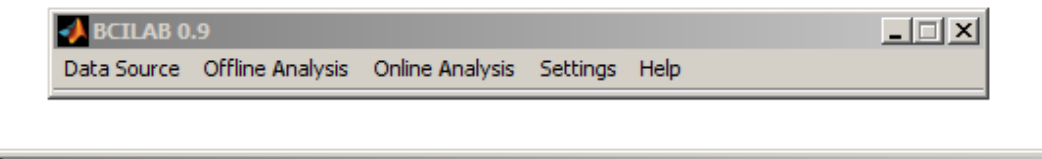

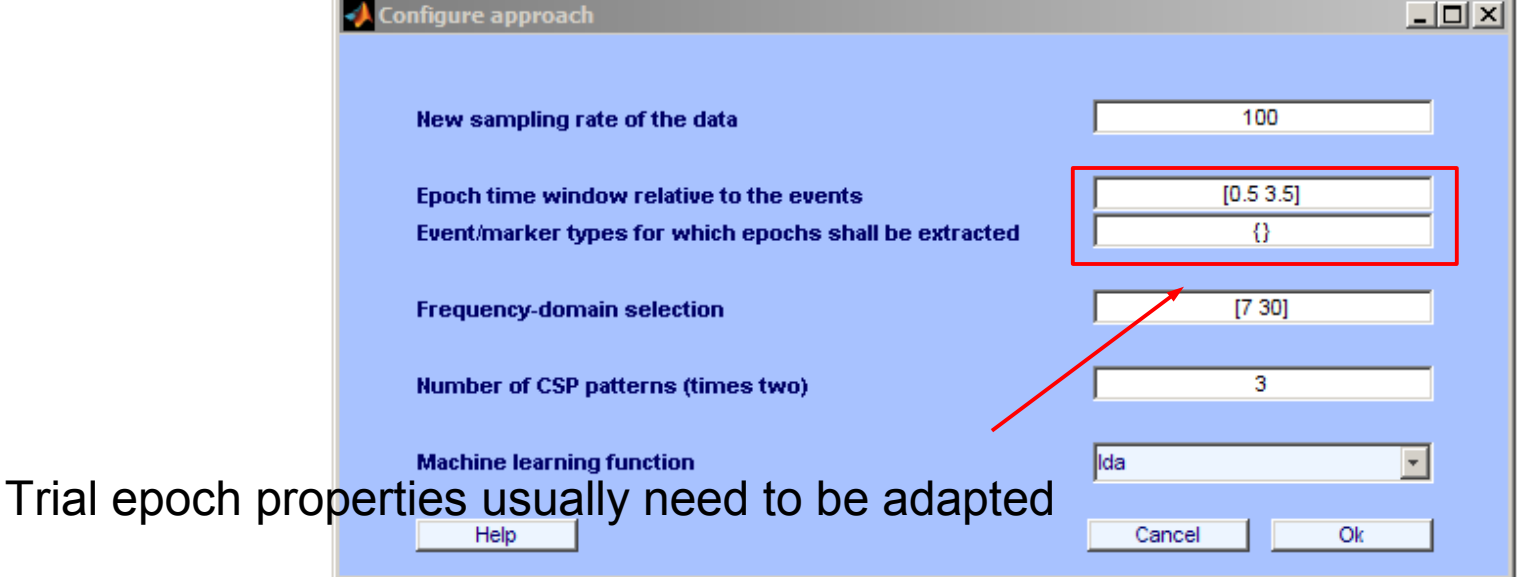

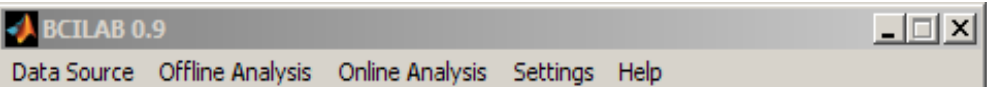

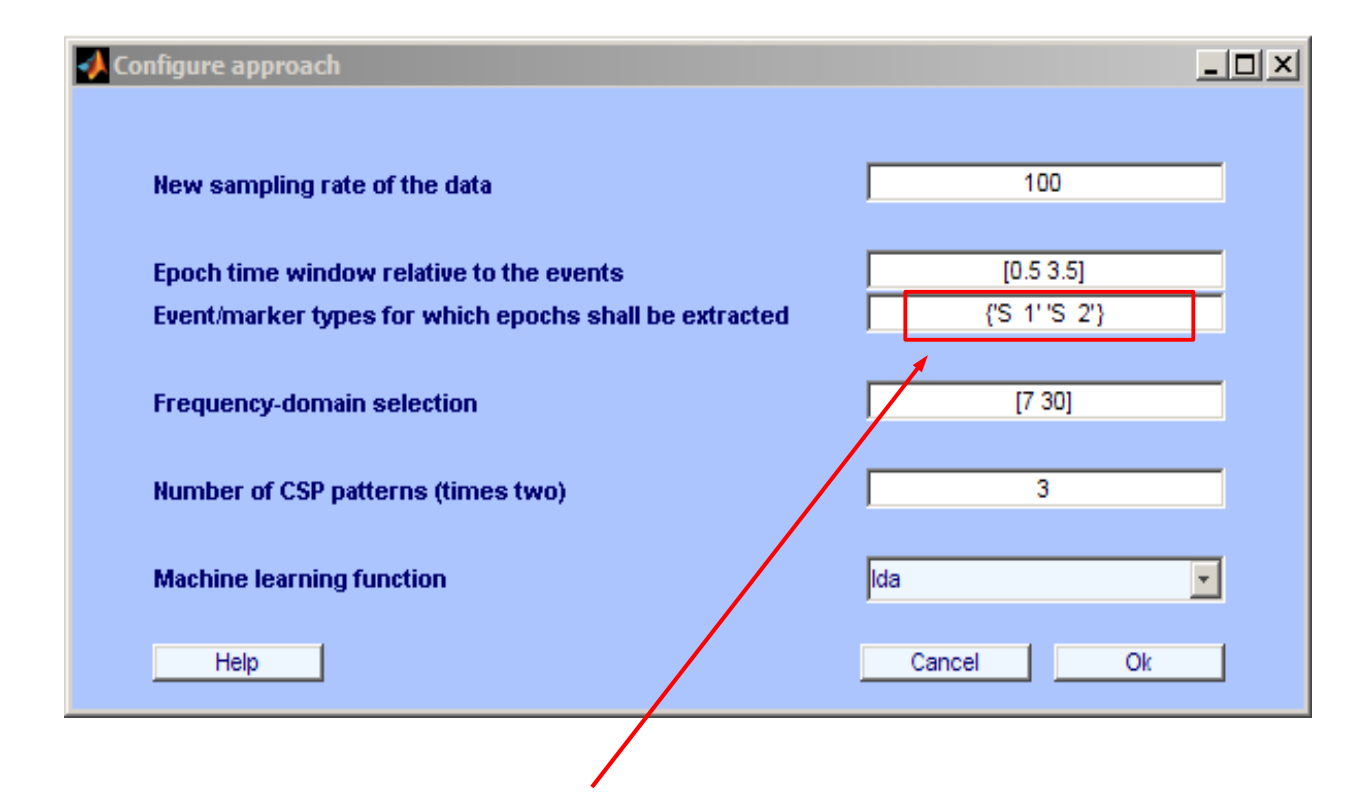

Fill in the 2 event types for this dataset; Stimulus 1 & 2, called 'S 1' and 'S 2' (Brain Products names)

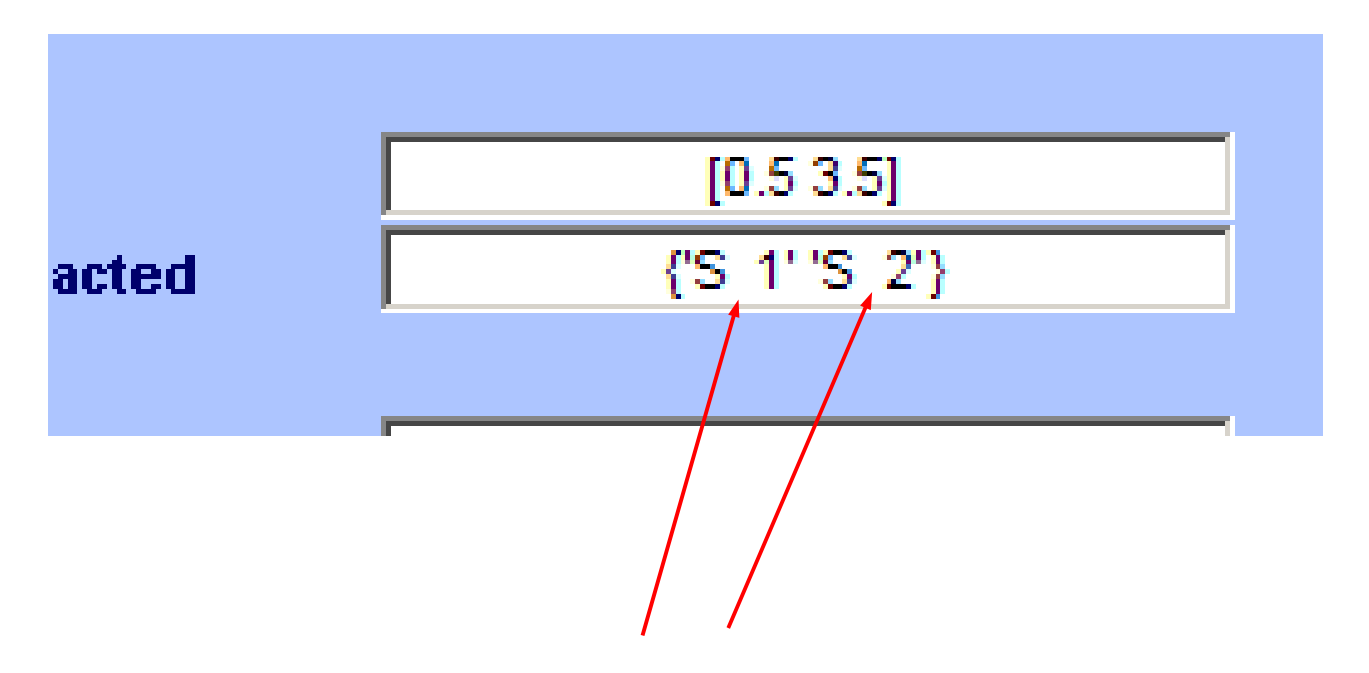

Note the **two** spaces between the S and the number!

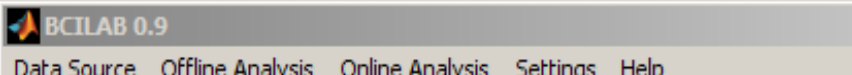

Data

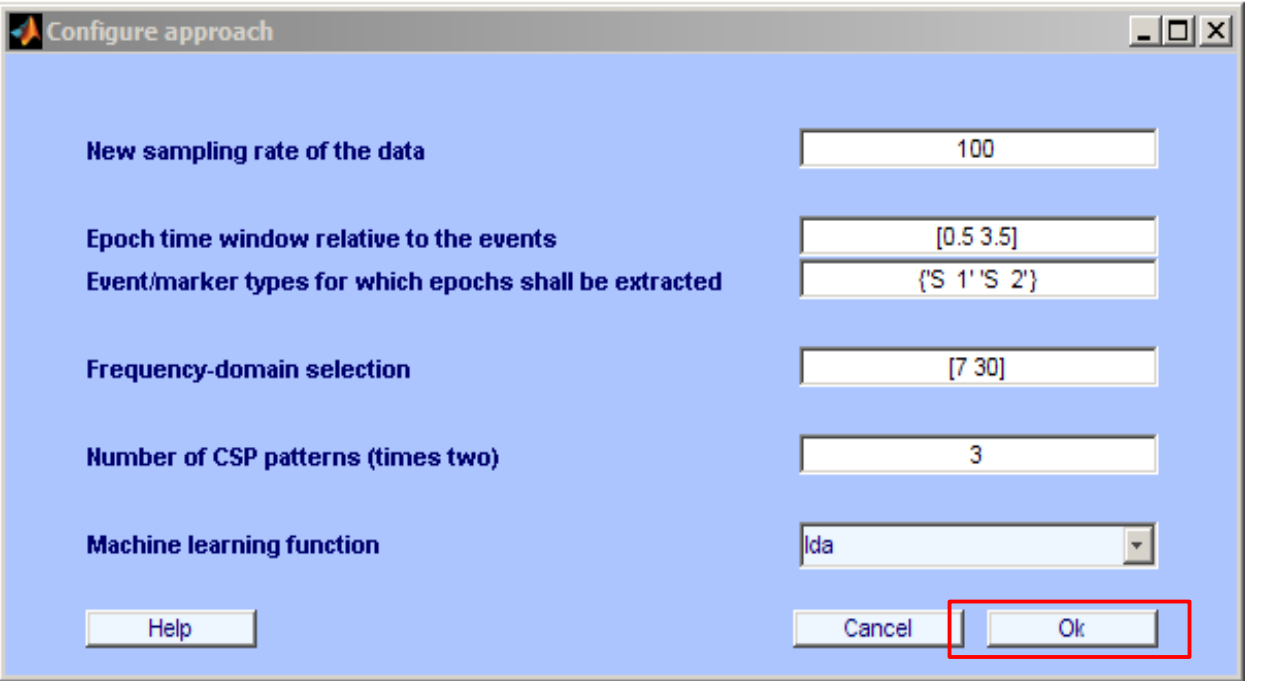

(Takes a while after clicking OK)

 $\Box$ 

## Review/edit approach

- The next panel allows to edit all properties of the approach
- Filter stages can be added and configured
- Feature extraction can be configured
- Machine learning components can be selected and configured
- For now, nothing to do

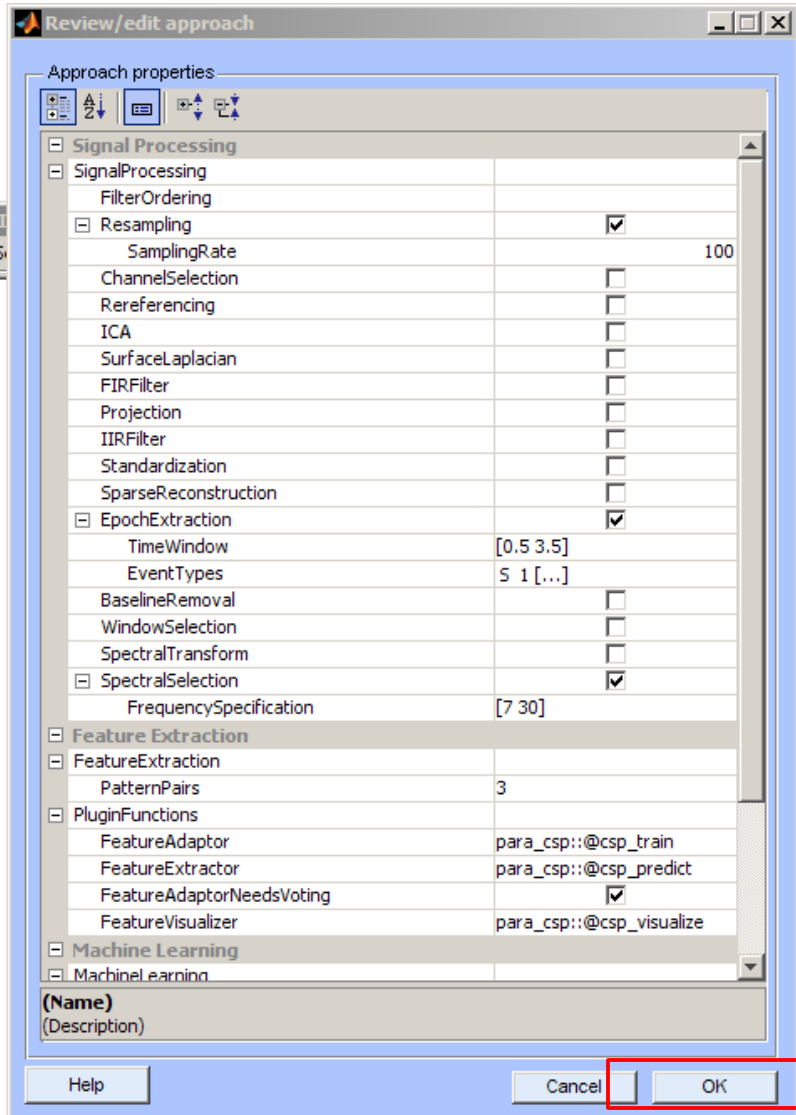

### Save approach

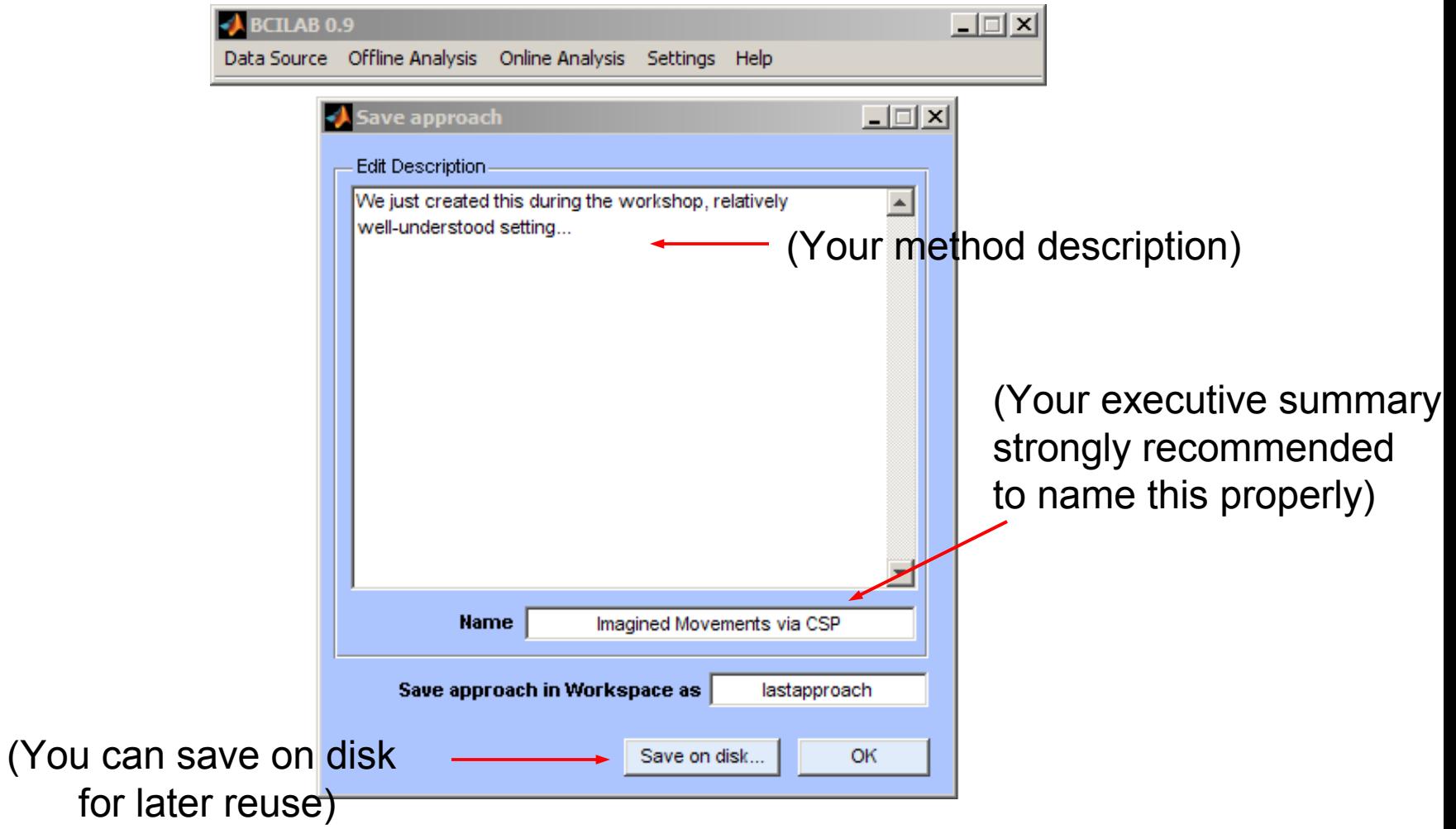

### Save approach

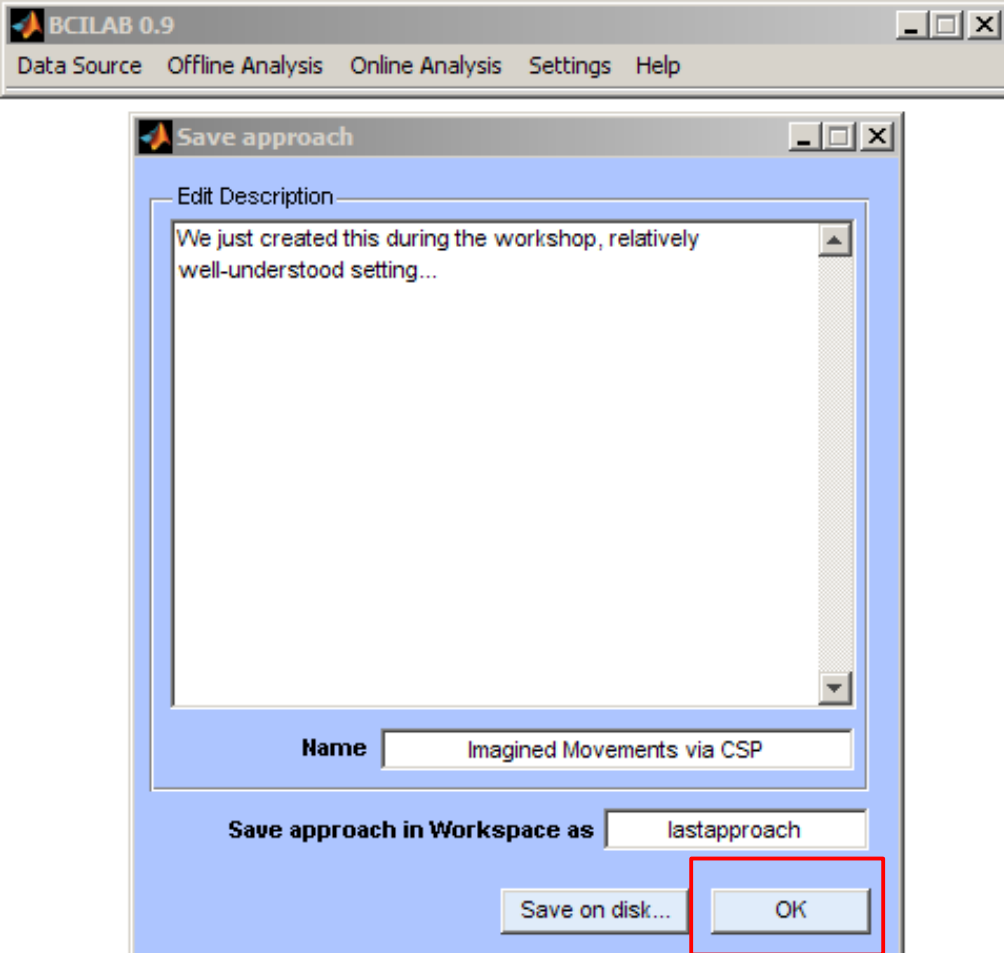

## Learn a predictive model

• Put the method to the test...

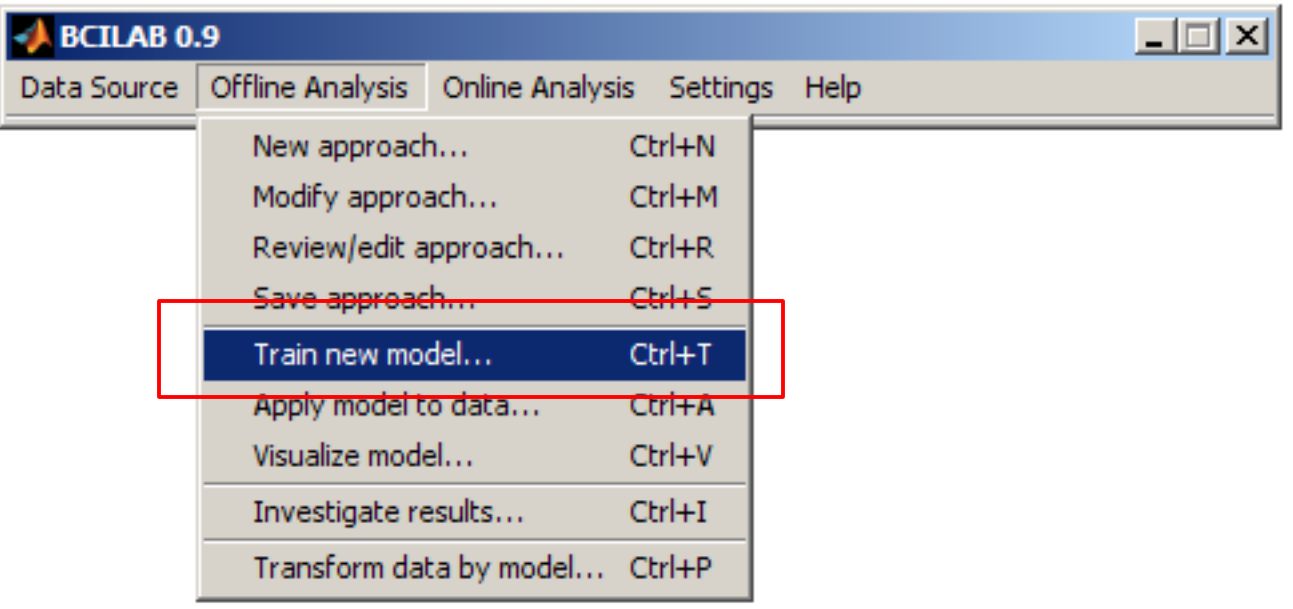

### Learn a predictive model

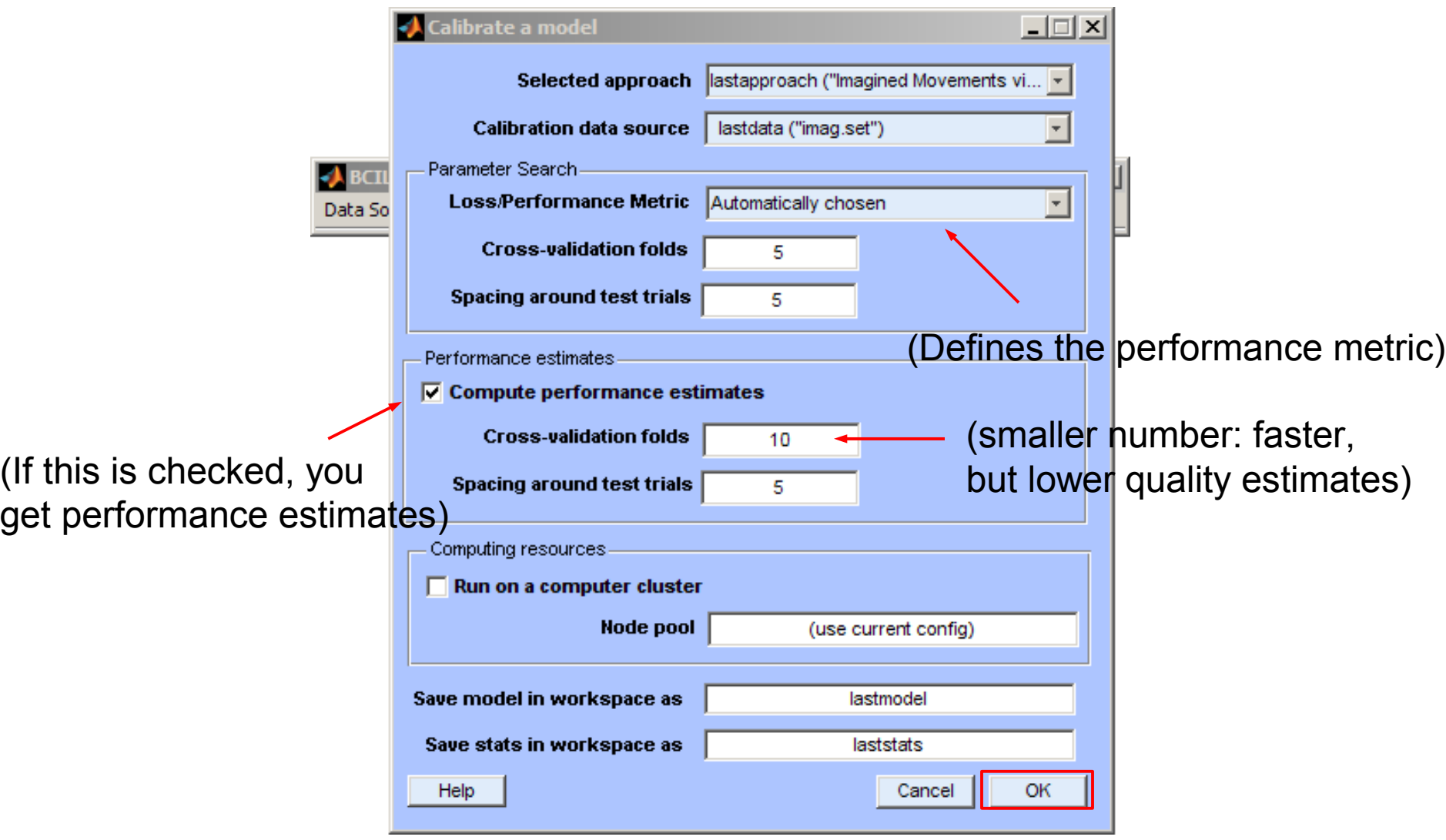

#### Wait for results

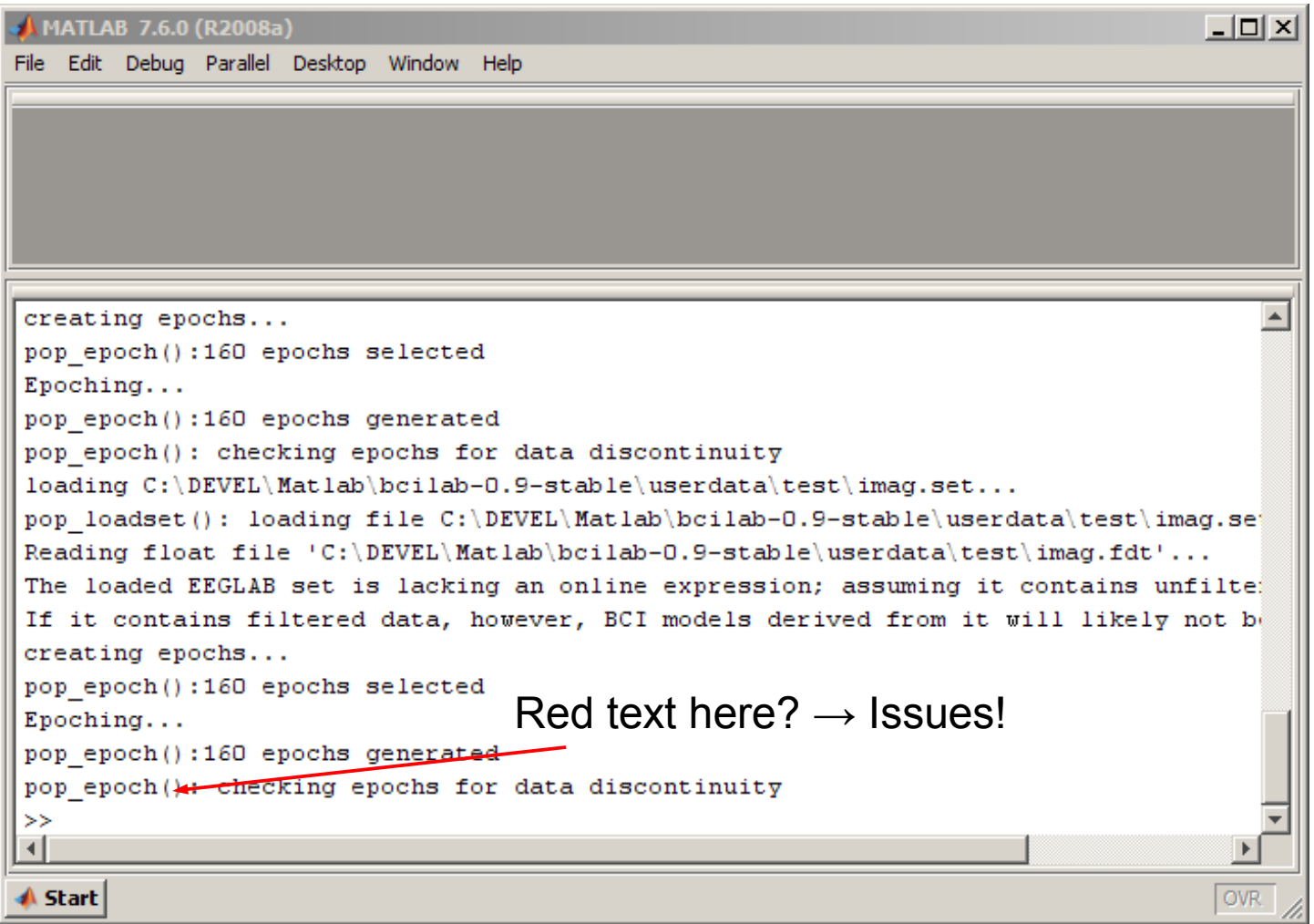

#### Review results

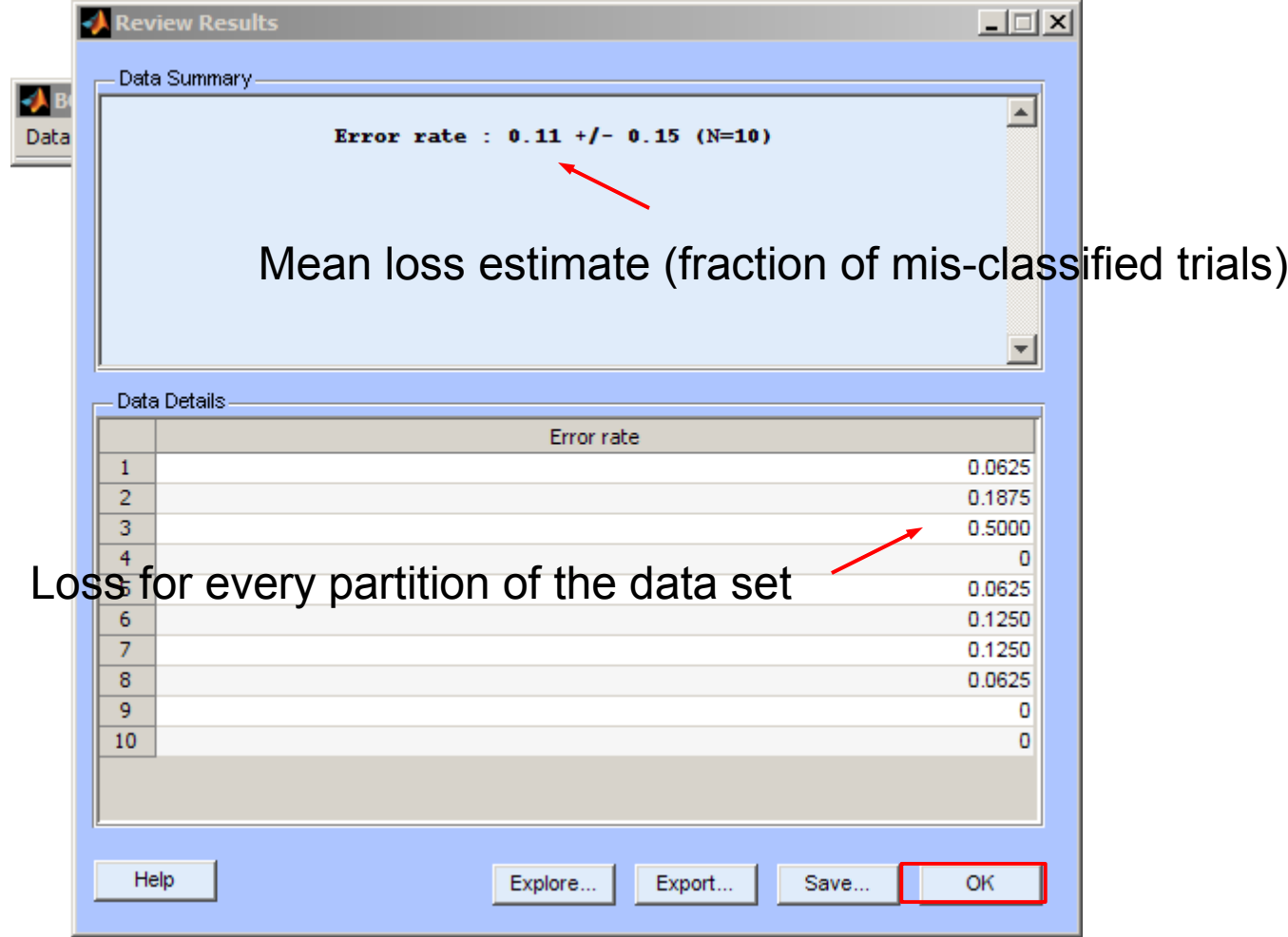

### Review results

- 11% error rate is quite good for imagined movements; mean across studies & methods is probably closer to 25%
- chance level is here 50% (keep that in mind when evaluating)
- You may get multiple outputs (e.g., false positives, true positives, which show up in the table), depending on loss measure

## Visualize model properties

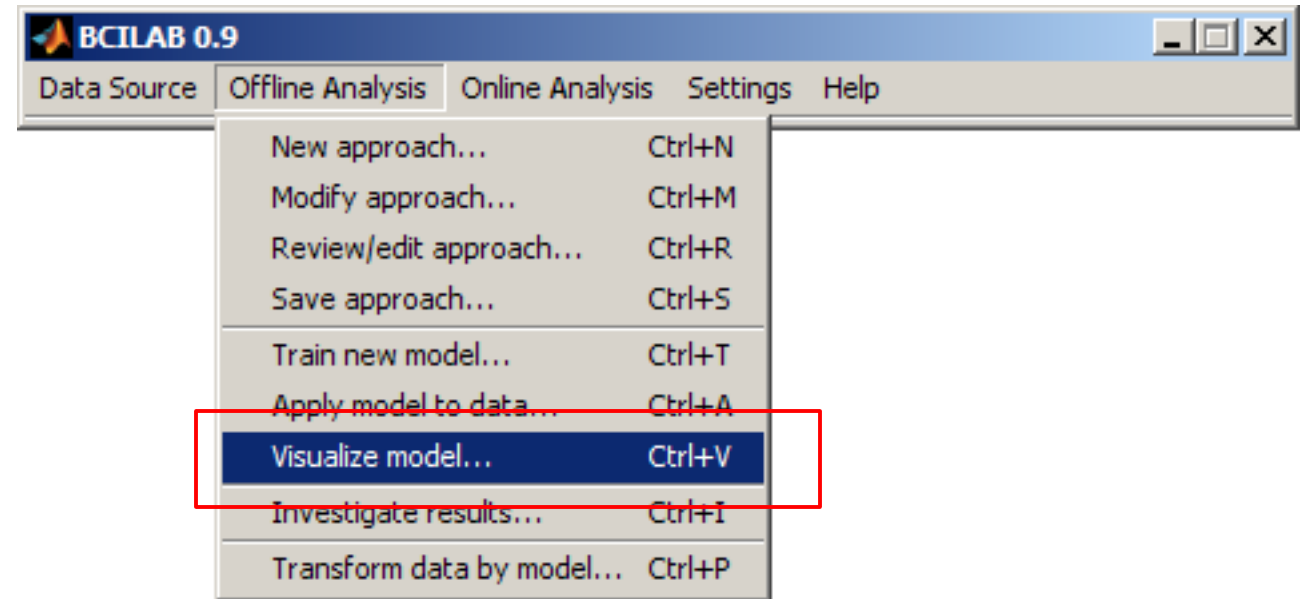

## Visualize model properties

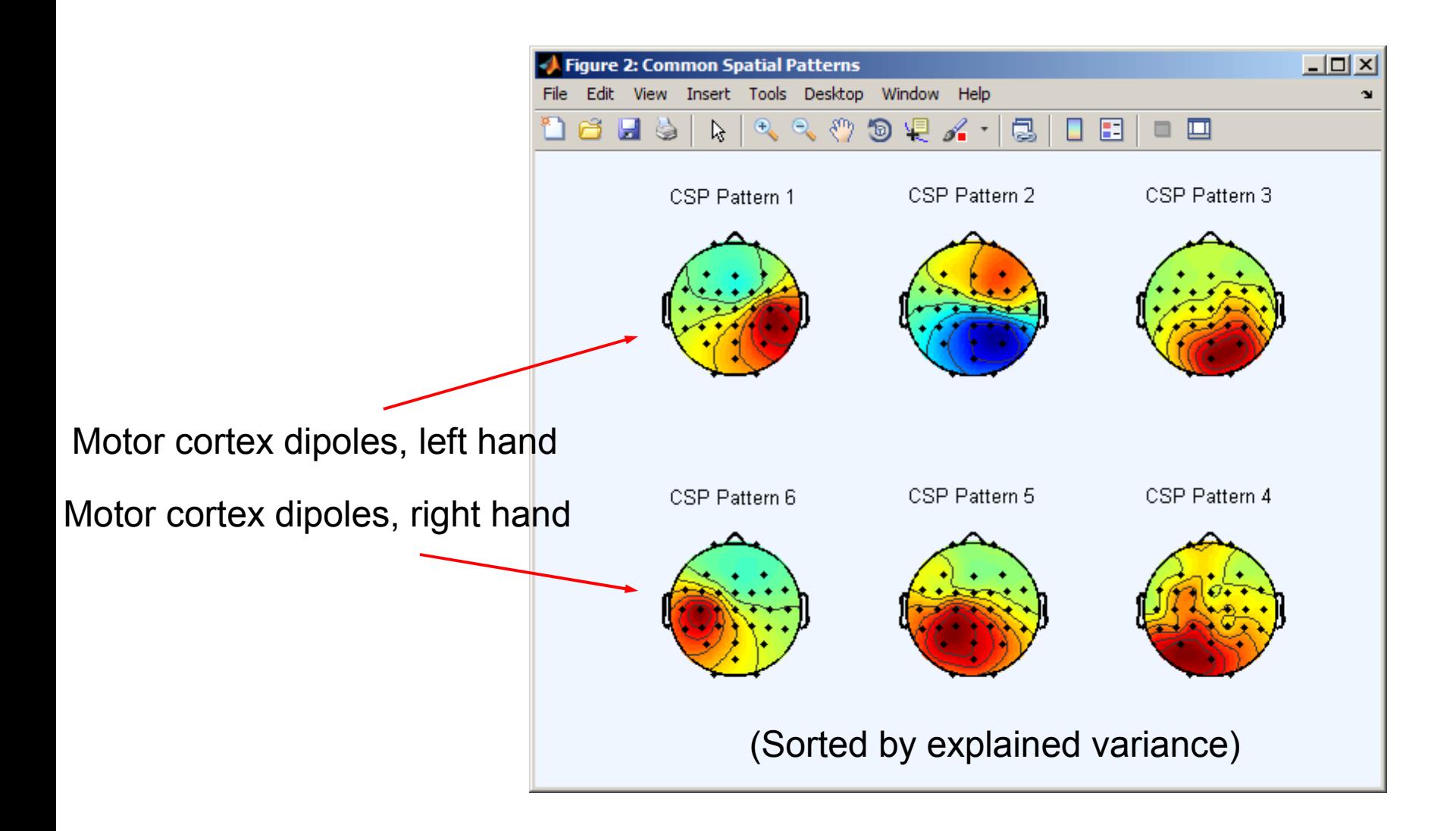

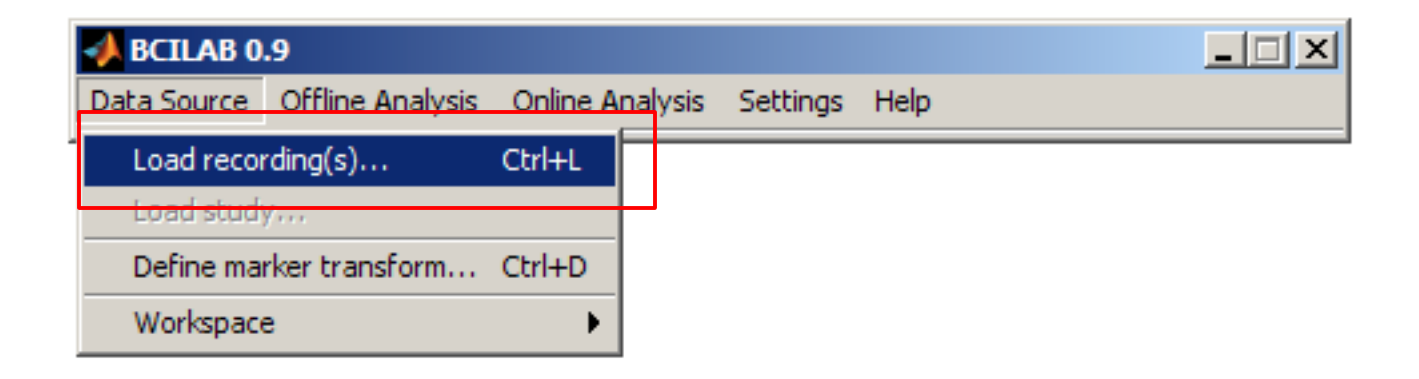

 $-1$  $-1$  $\times$ 

BCILAB<sub>0.9</sub>

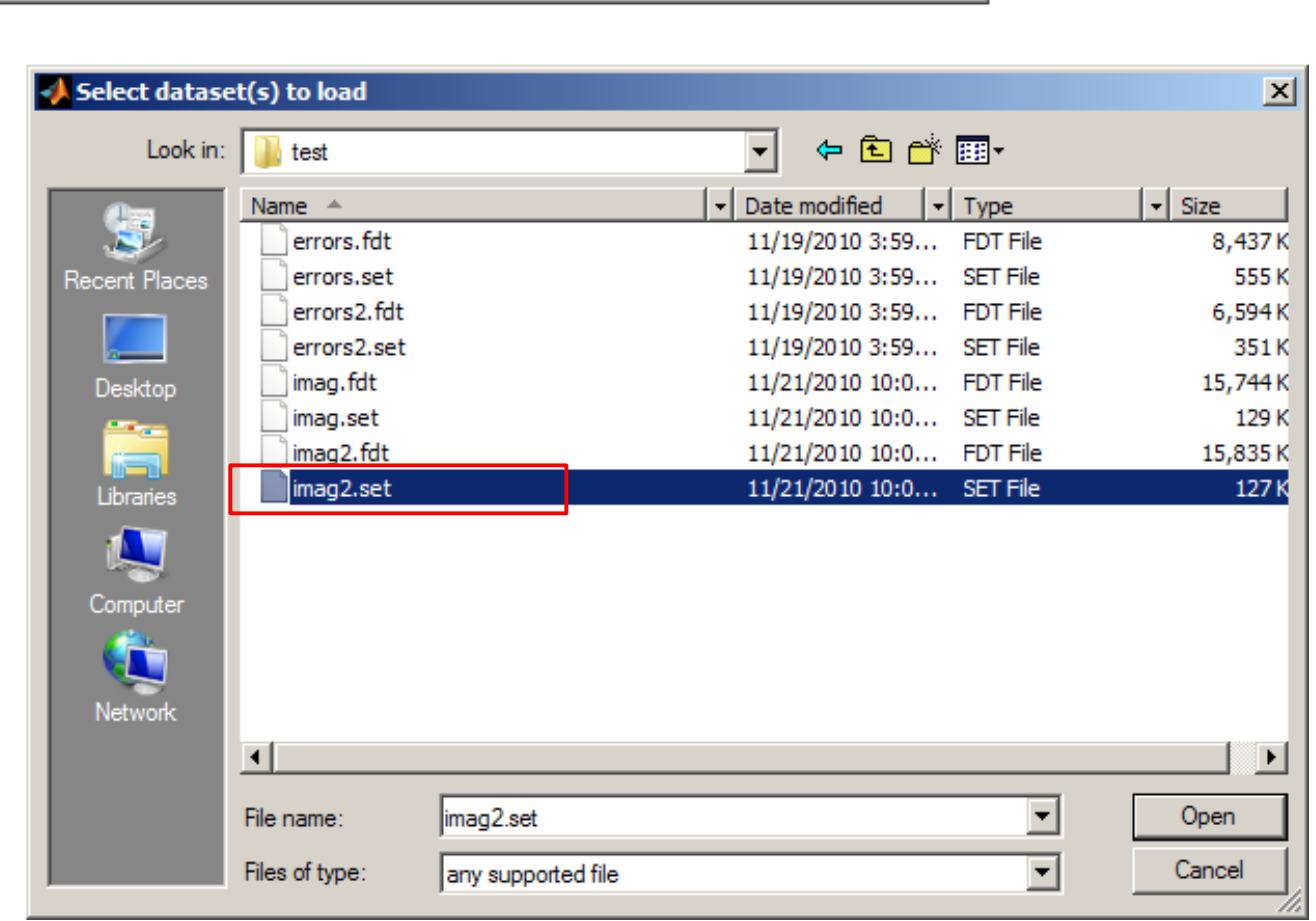

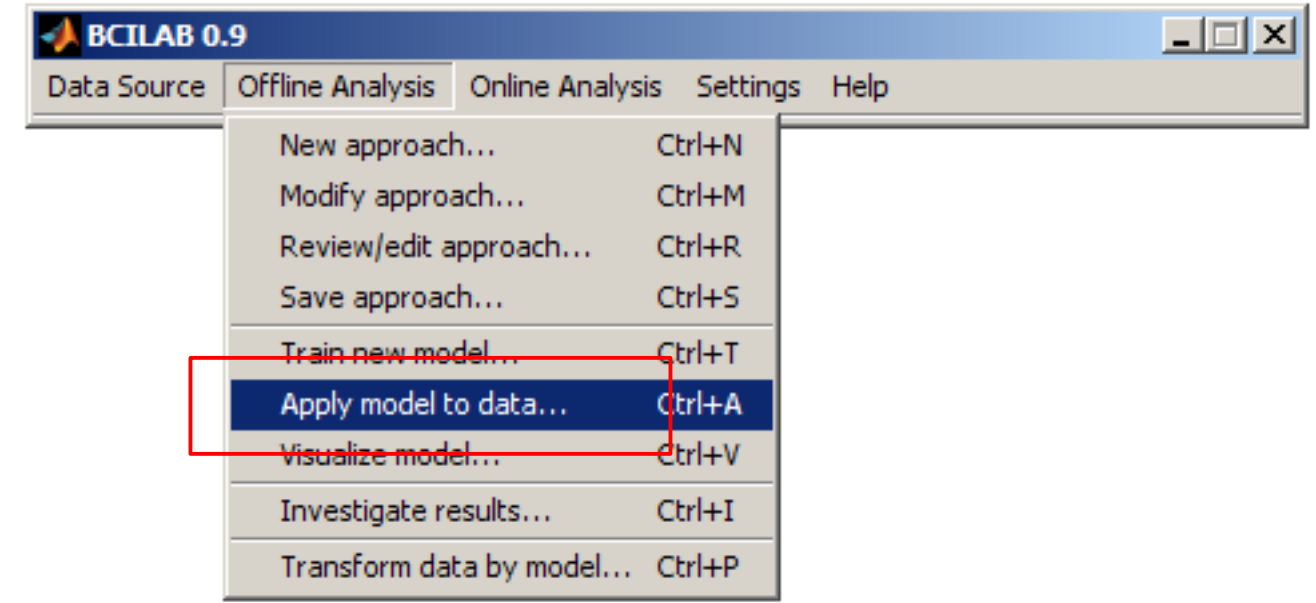

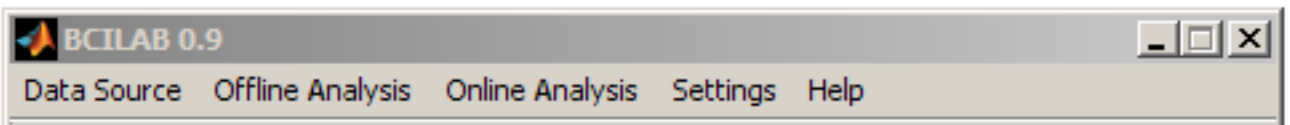

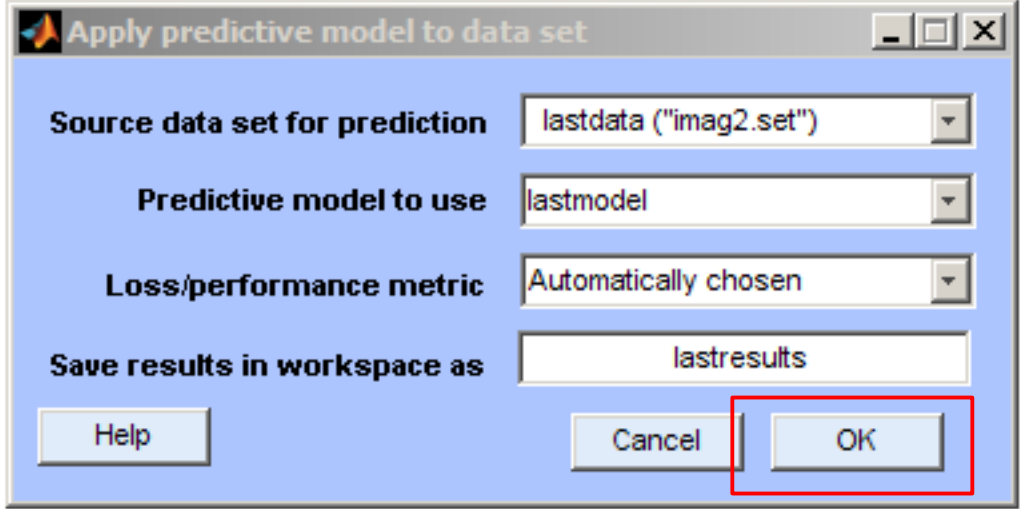

#### Review results

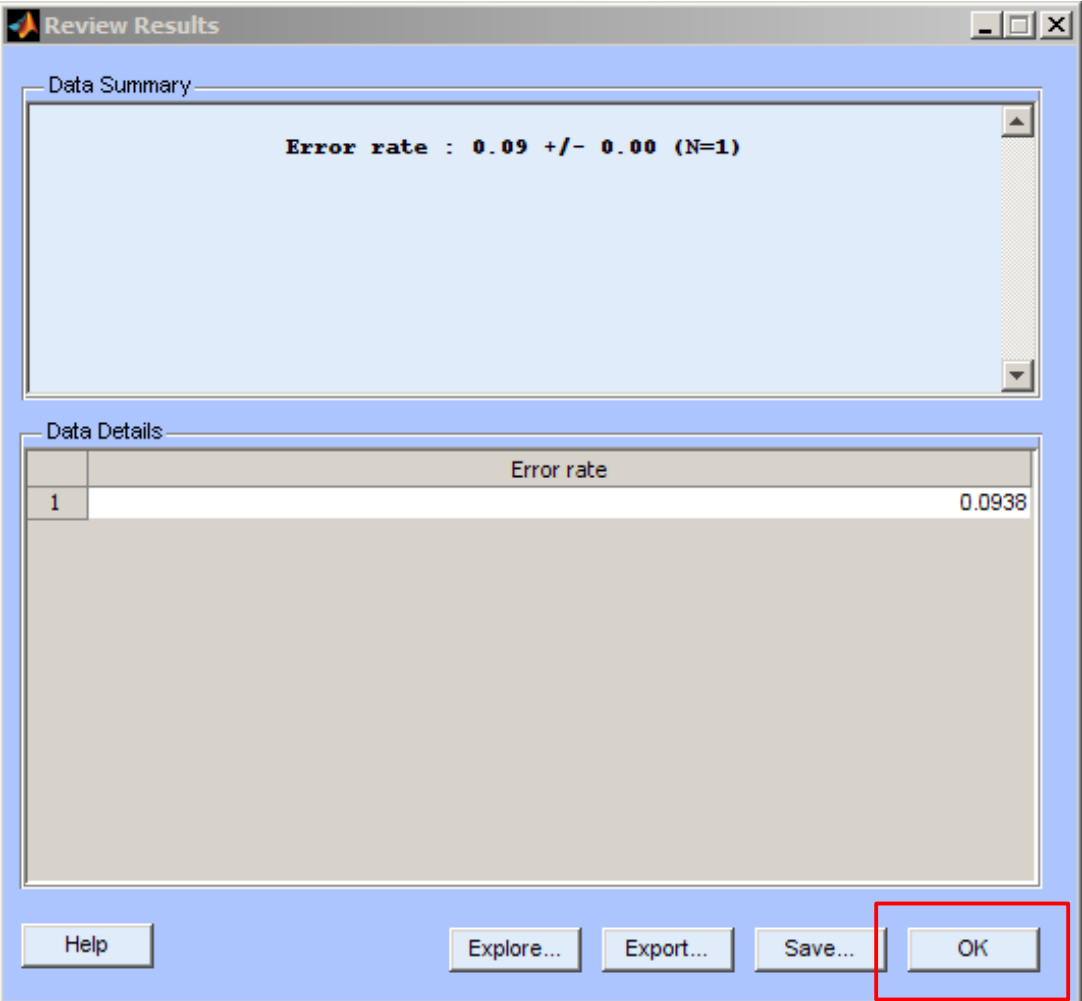

# OR: Apply model online

- (if you have a subject sitting next to you)
- Today: use a simulated data source (playing back the  $2^{nd}$  session)

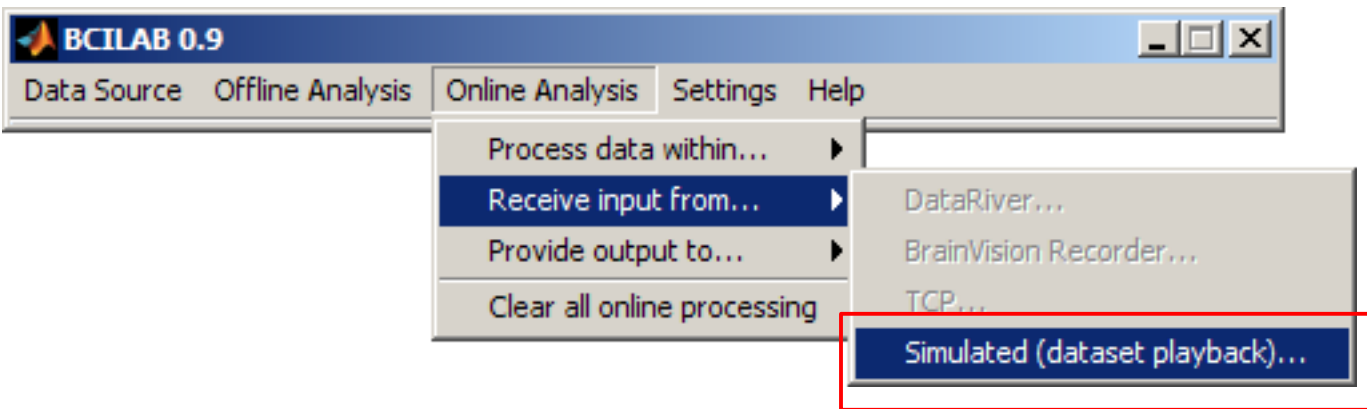

# Apply model online

• This adds a data feed process in the background

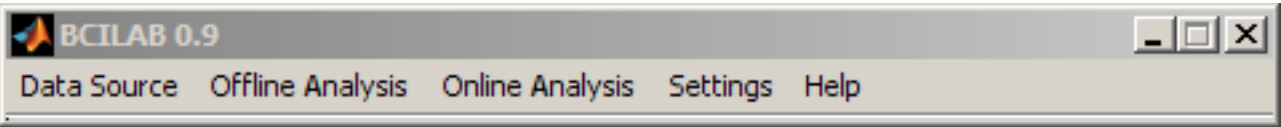

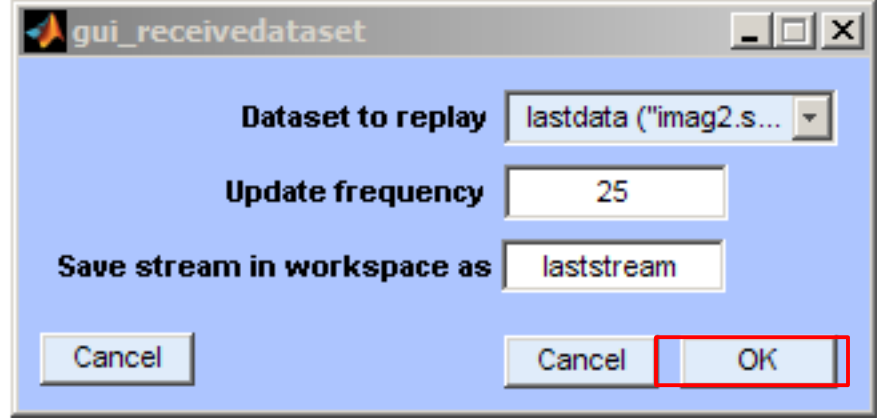

## Apply model online

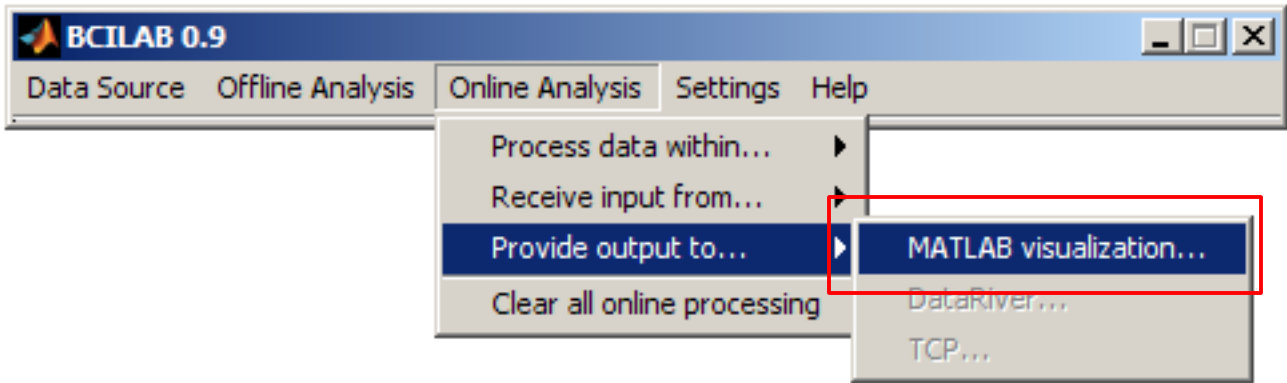

# Apply model online

• This adds a real-time inference process in the background

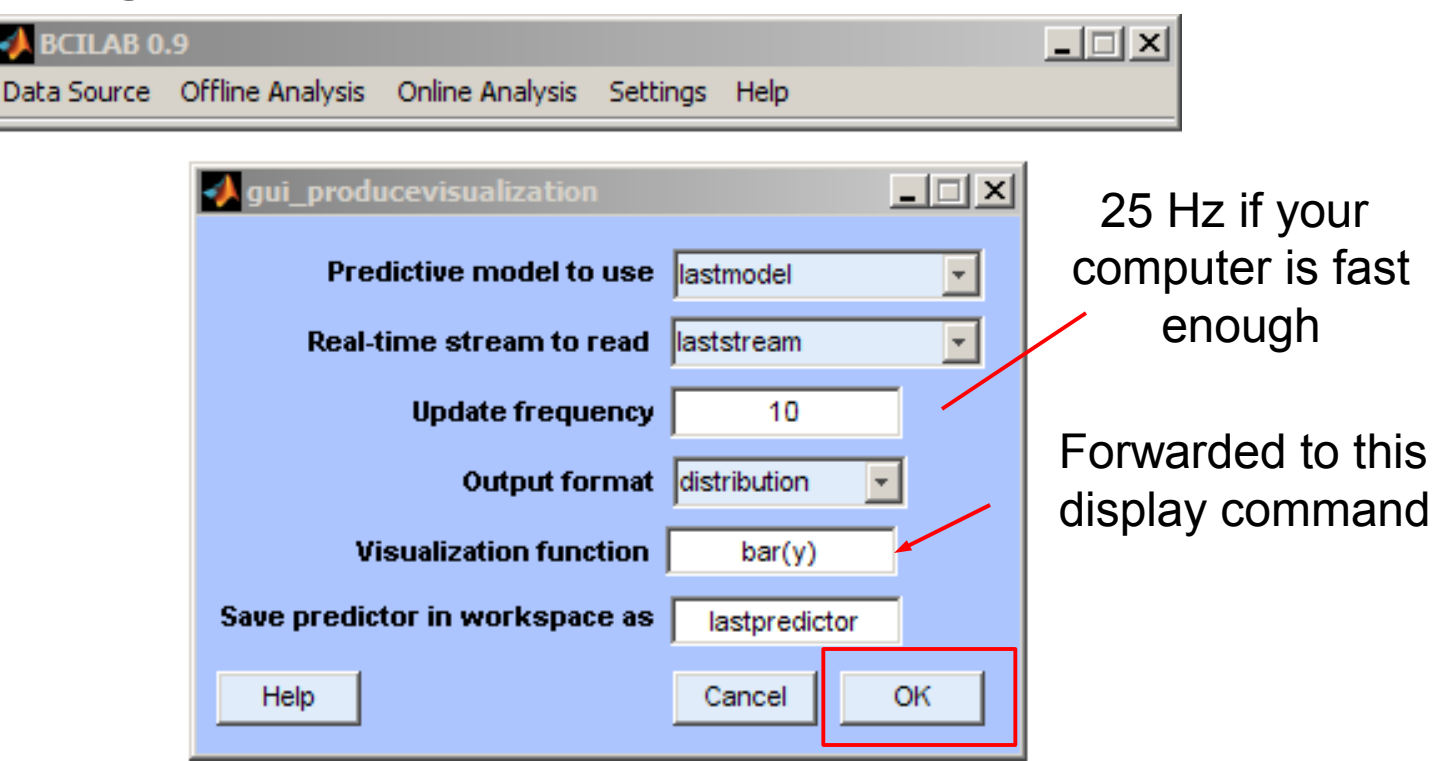

#### Real-time output

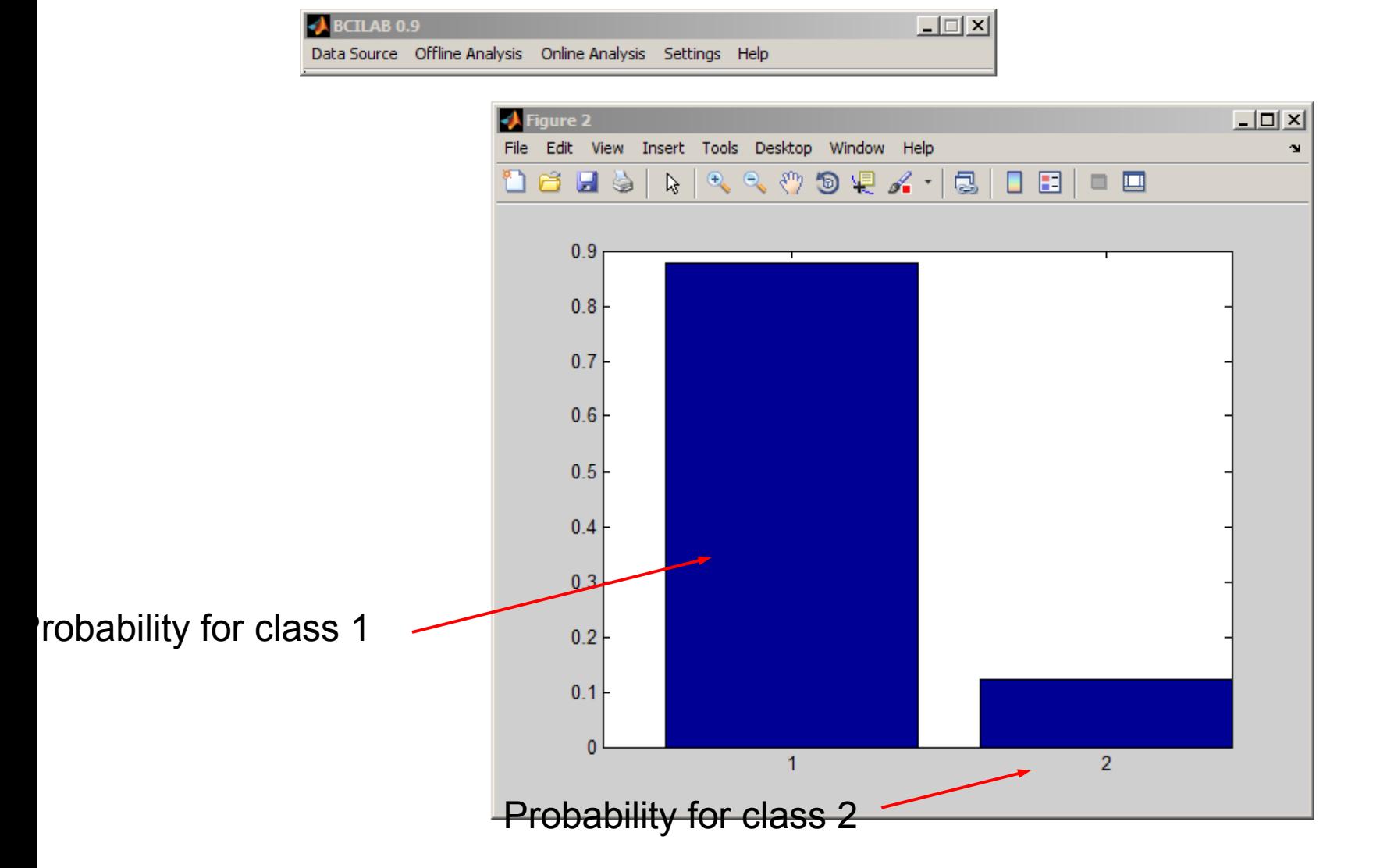

## Real-time output

- If you have more classes, you get more bars
- You can also remap to other parameters (e.g. expected value)
- Note: the simple graphics command always renders into the current window

#### Real-time output

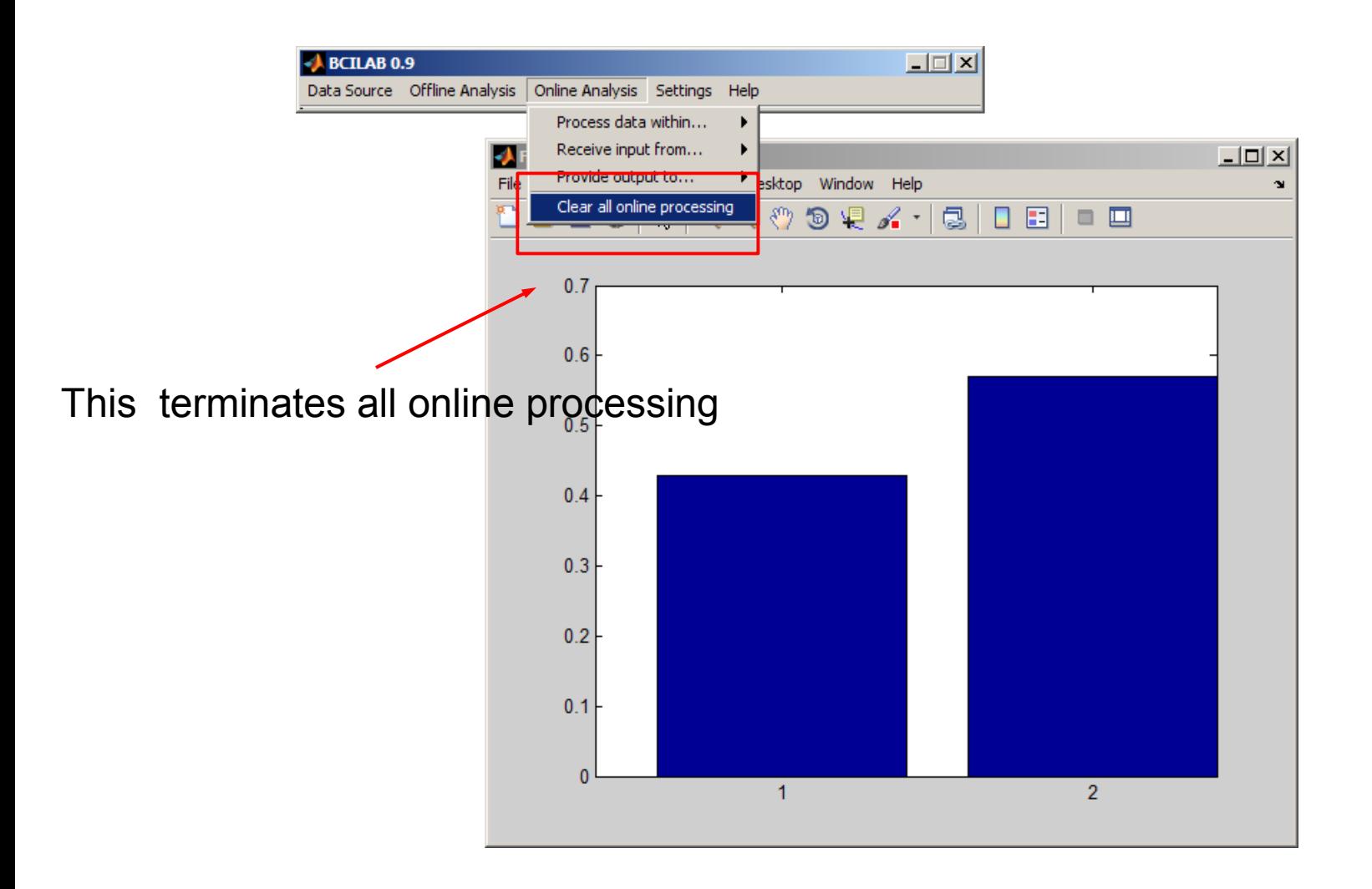

### More ambitious approach?

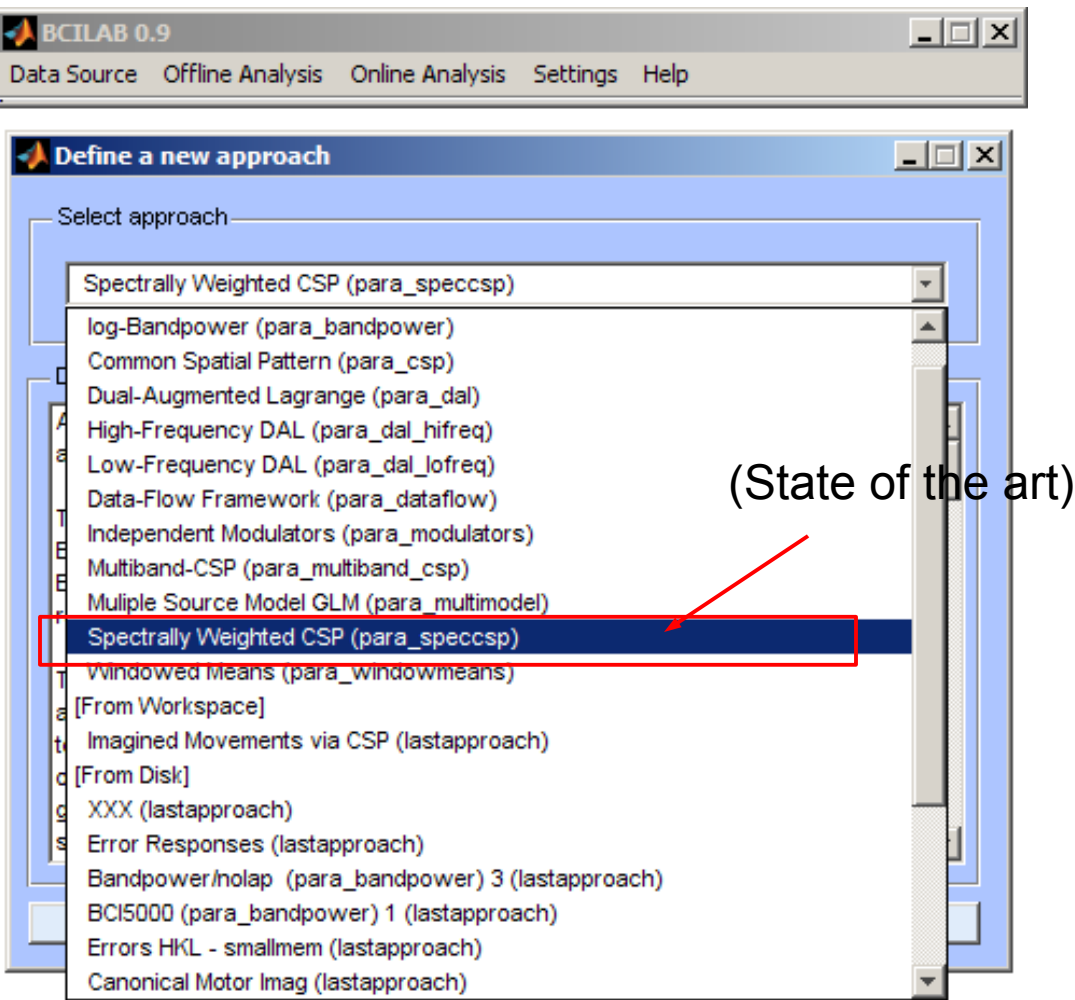

### More ambitious approach?

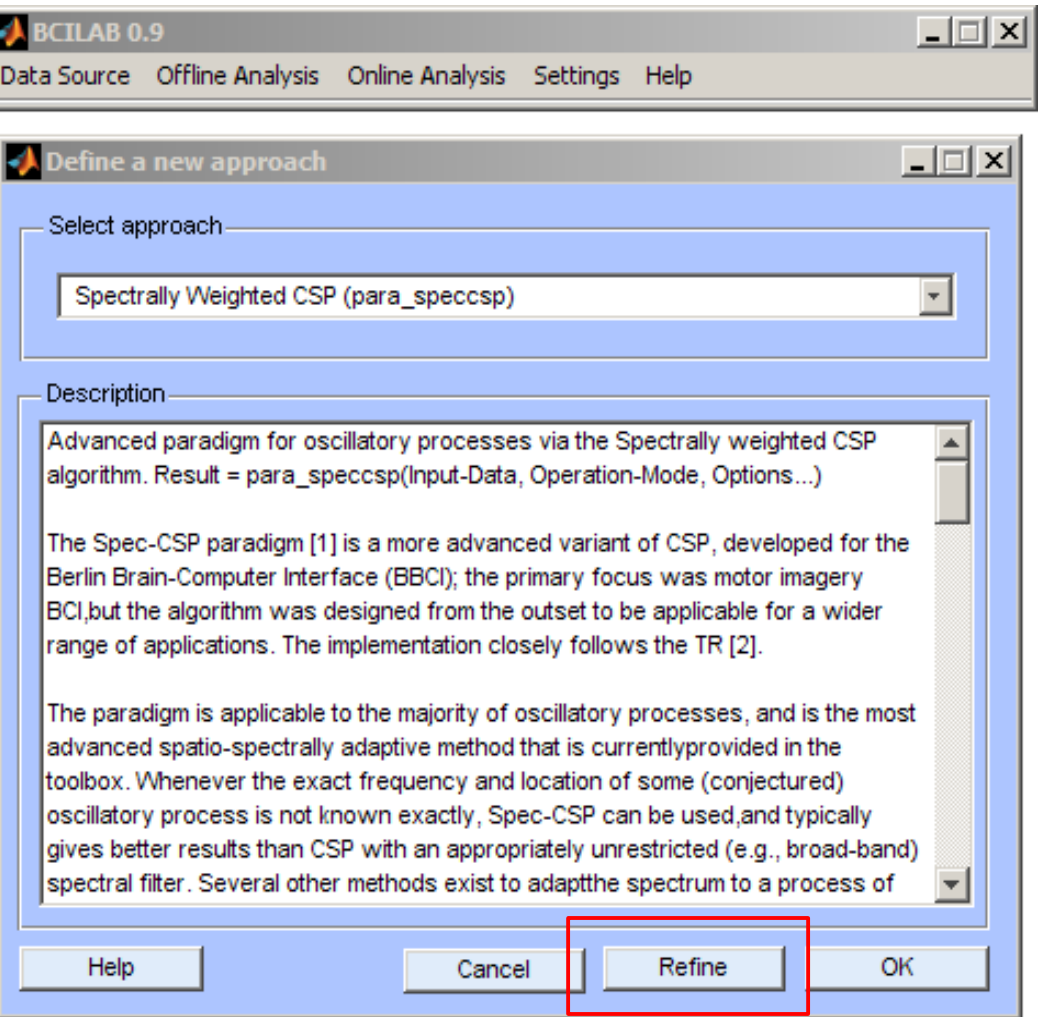

# More ambitious approach

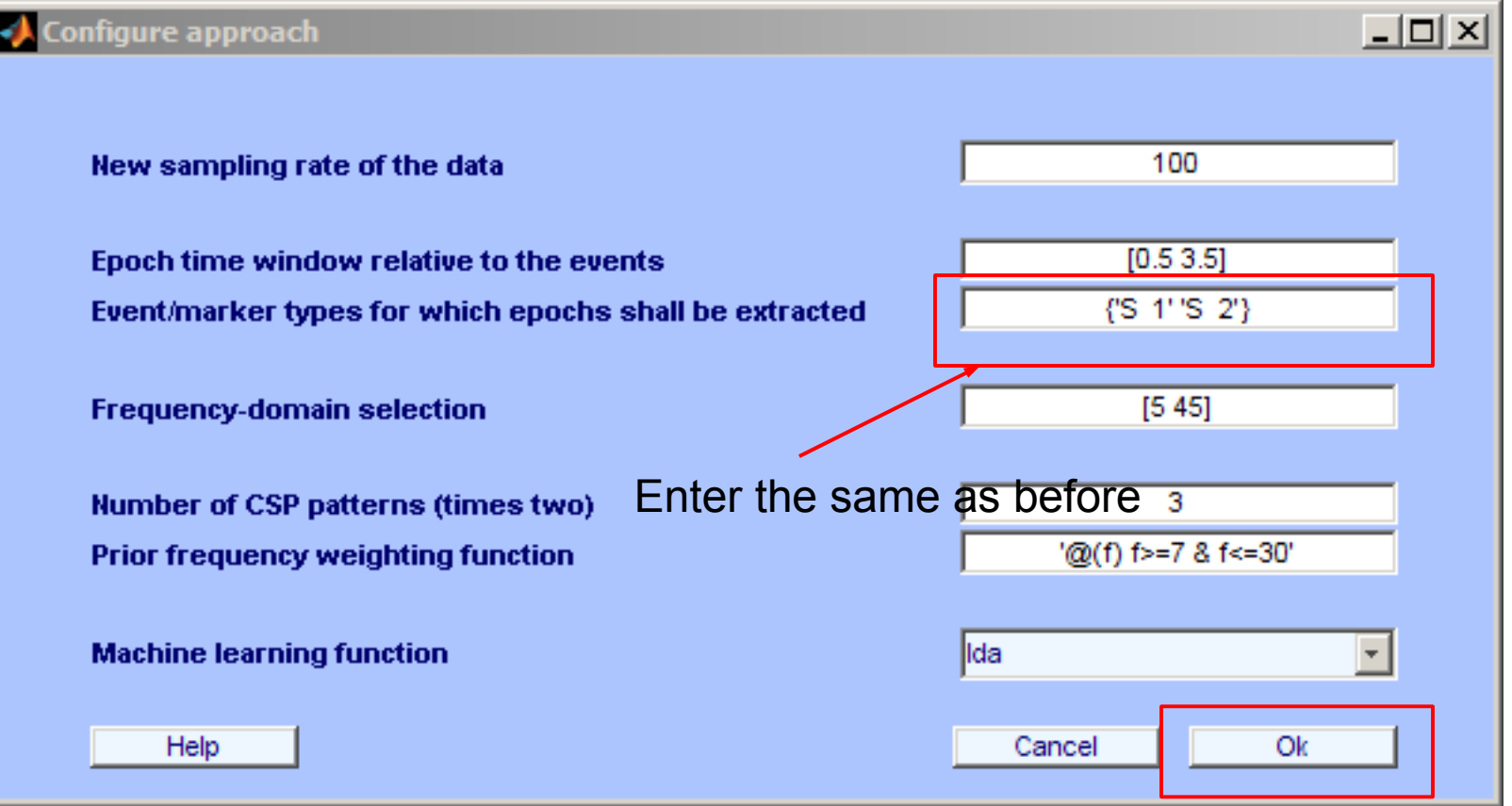

## Train model, review results

• Note that the model calibration takes longer for Spec-CSP.

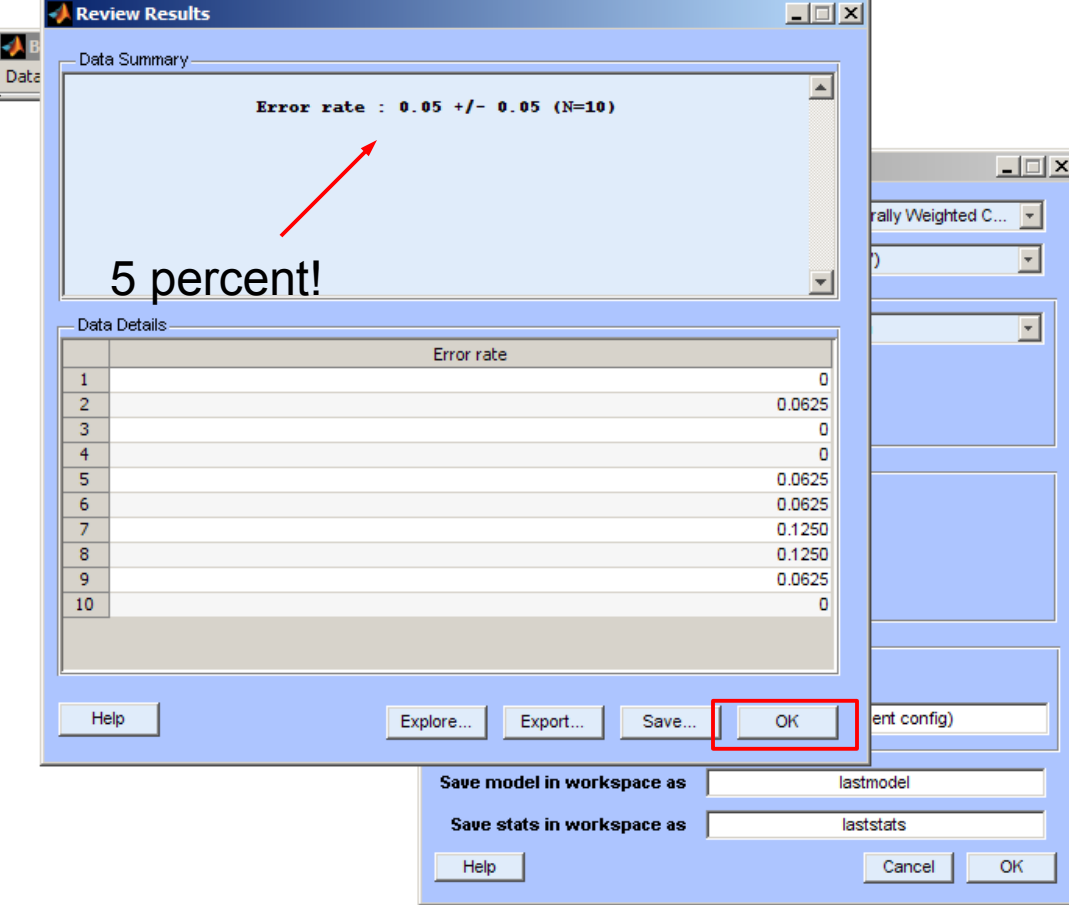

### Next steps

• Run online, apply to dataset, edit parameters, try to improve results, ...

#### Thanks!

Questions?